**EN**

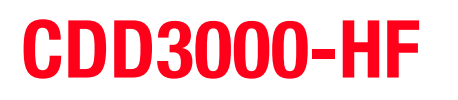

# **Operation Manual**

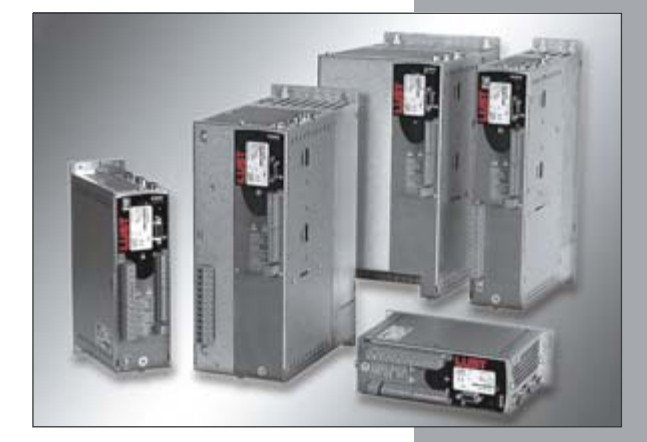

**Inverter Drive System 2.2 A - 32 A**

u<br>Du

**D**

#### *Sizes (BG)*

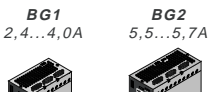

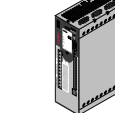

**CDD32.003-HF**

**H1 H2 H3** temps de decharge ь.

 **CDD32.006-HF CDD32.008-HF CDD34.003-HF**

**CDD34.005-HF CDD34.006-HF**

**BG2**

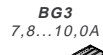

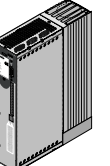

**CDD32.004-HF CDD34.008-HF CDD34.010-HF CDD34.014-HF**

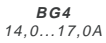

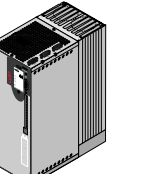

 **CDD34.017-HF CDD34.024-HF**

**BG5** 24...32A

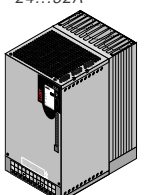

**CDD34.032-HF**

CDD3000-HF Operation Manual

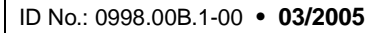

We reserve the right to make technical changes.

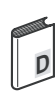

**Dear user**

**Step Action Action Action Comment 1** This Operation Manual will enable you to install and commission the CDD3000-HF drive system very quickly and easily. Guide to **quick-starting 2** Simply follow the *step-by-step tables* in sections 2/3/4. Experience **"Plug 'n Play"** with the CDD3000-HF. And away you go!

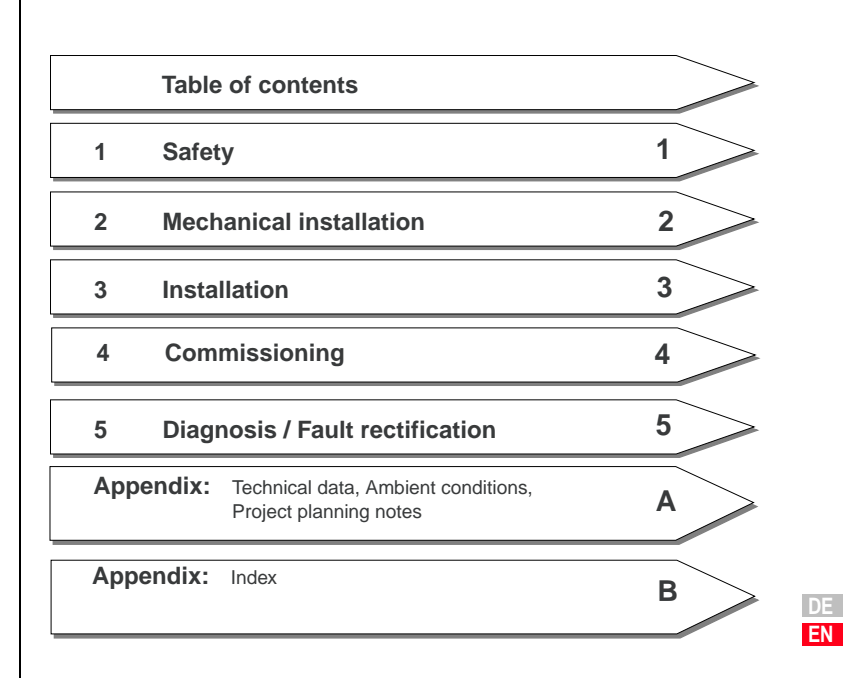

### **Signposts**

### **Overview Documentation**

If you want more information on the drive solutions presented here and on the full scope of software features of the drive system, please refer to the **CDD3000 Application Manual**. You can order the following documents from us, or download them free of charge from our website at www.lust-tec.de:

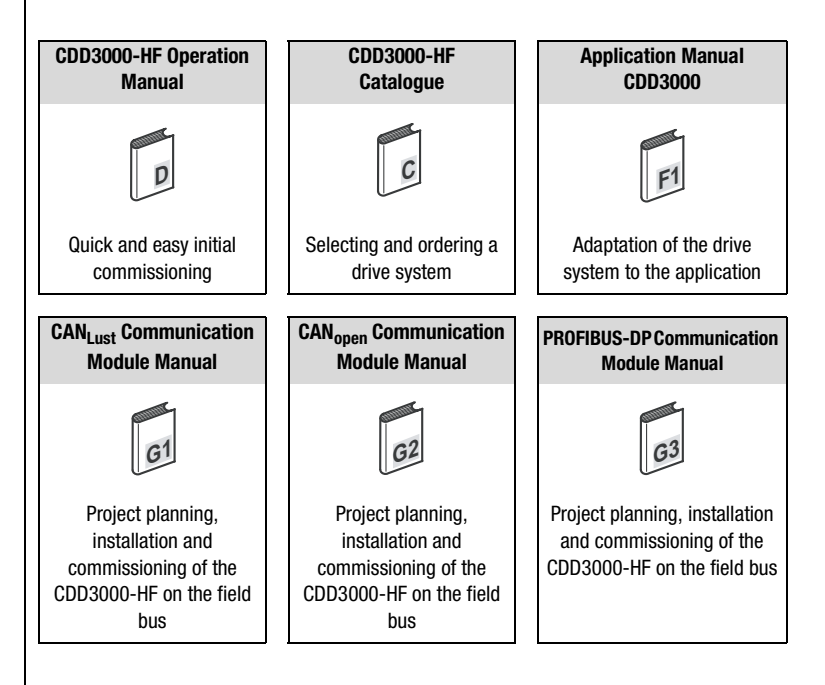

### **Pictograms**

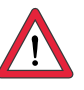

➢ **Attention!** Misoperation may result in damage to the drive or malfunctions.

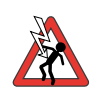

➢ **Danger from electrical tension!** Improper behaviour may endanger human life.

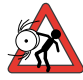

➢ **Danger from rotating parts!** The drive may start running automatically.

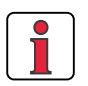

➢ **Note:** Useful information.

## **[1 Safety](#page-8-0)**

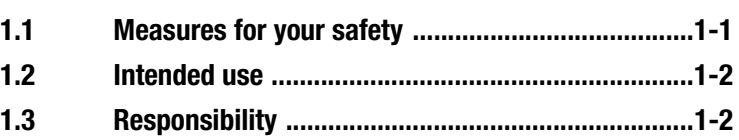

### **[2 Mechanical installation](#page-10-0)**

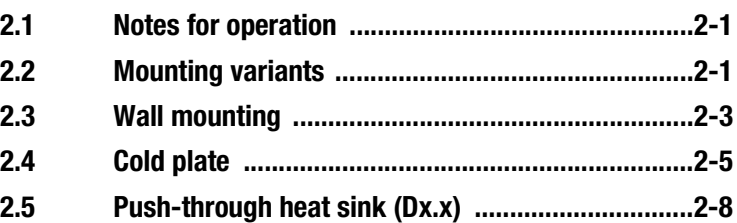

### **[3 Installation](#page-20-0)**

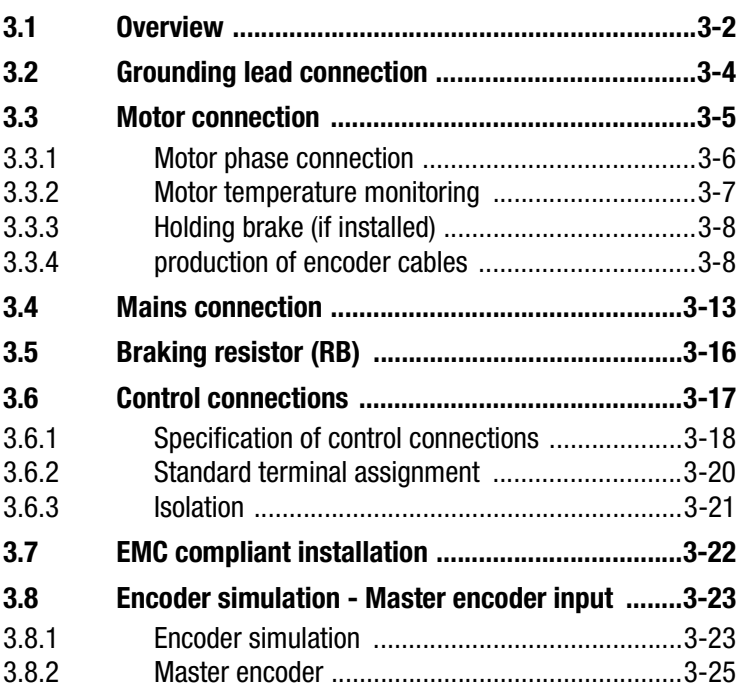

## **[4 Commissioning](#page-48-0)**

![](_page_5_Picture_104.jpeg)

### **[5 Diagnosis/Fault rectification](#page-74-0)**

![](_page_5_Picture_105.jpeg)

## **[A Appendix](#page-80-0)**

![](_page_6_Picture_46.jpeg)

### **B [Index](#page-94-0)**

![](_page_6_Picture_5.jpeg)

# <span id="page-8-2"></span><u>LIIST</u>

### <span id="page-8-1"></span>**1.1 Measures for your safety**

# <span id="page-8-0"></span>**1 Safety**

The CDD3000-HF servo drives are quick and safe to handle. For your own safety and for the safe functioning of your device, please be sure to observe the following points:

![](_page_8_Picture_4.jpeg)

#### **Read the Operation Manual first!**

• Follow the safety instructions!

![](_page_8_Picture_7.jpeg)

#### **Electric drives are dangerous:**

- Electrical voltages > 230 V/460 V: Dangerously high voltages may still be present 10 minutes after the power is cut. You should therefore always check that no power is being applied!
- Rotating parts
- Hot surfaces

![](_page_8_Picture_12.jpeg)

#### **Your qualification:**

- In order to prevent personal injury and damage to property, only personnel with electrical engineering qualifications may work on the device.
- The qualified personnel must familiarize themselves with the Operation Manual (refer to IEC364, DIN VDE0100).
- Knowledge of national accident prevention regulations (e.g. VBG 4 in Germany)

![](_page_8_Picture_17.jpeg)

#### **During installation observe the following instructions:**

- Always comply with the connection conditions and technical specifications.
- Comply with the standards for electrical installations, such as regarding wire cross-section, grounding lead and ground connections.
- Do not touch electronic components and contacts (electrostatic discharge may destroy components).

**DE EN**

#### <span id="page-9-0"></span>**1.2 Intended use** | Drive controllers are components for installation into electric systems or machines.

When installed in machines the commissioning of the drive controller (i. e. startup of intended operation) is prohibited, unless it has been ascertained that the machine fully complies with the regulations of the EC-directive 98/37/EC (Machine Directive); compliance with EN 60204 is mandatory.

Commissioning (i. e. starting inteded operation) is only permitted when strictly complying with EMC-directive (89/336/EEC).

![](_page_9_Picture_5.jpeg)

The CDD3000-HF complies with the low voltage directive 73/ 23/EEC

For the drive controller the harmonized standards of series EN 50178/ DIN VDE 0160 in connection with EN 60439-1/ VDE 0660 part 500 and EN 60146/ VDE 0558 are applied.

If the drive controller is used in special applications, e. g. in areas subject to explosion hazards, the applicable regulations and standards (e. g. in Ex-environments EN 50014 "General provisions" and EN 50018 "Flameproof housing") must be strictly observed.

Repairs must only be carried out by authorized repair workshops. Unauthorised opening and incorrect intervention could lead to physical injury or material damage. The warranty granted by LUST will become void.

#### <span id="page-9-1"></span>**1.3 Responsibility** Electronic devices are never fail-safe. The company setting up and/or operating the machine or plant is itself responsible for ensuring that the drive is rendered safe if the device fails.

EN 60204-1/DIN VDE 0113 "Safety of machines", in the section on "Electrical equipment of machines", stipulates safety requirements for electrical controls. They are intended to protect personnel and machinery, and to maintain the function capability of the machine or plant concerned, and must be observed.

An emergency stop system does not necessarily have to cut the power supply to the drive. To protect against danger, it may be more beneficial to keep individual drives running or to initiate specific safety sequences. Execution of the emergency stop measure is assessed by means of a risk analysis of the machine or plant, including the electrical equipment in accordance with DIN EN 1050, and is determined by selecting the circuit category in accordance with DIN EN 954-1 "Safety of machines - Safetyrelated parts of controls".

The mounting variants differ in their mode of cooling.

**DE EN**

# <span id="page-10-3"></span><span id="page-10-0"></span>**2 Mechanical installation**

![](_page_10_Picture_190.jpeg)

• no aggressive or conductive substances are in the immediate vicinity • no drill chippings, screws or foreign bodies drop into the device

**Step Action Comment**

### <span id="page-10-1"></span>**2.1 Notes for operation**

![](_page_10_Picture_11.jpeg)

### <span id="page-10-2"></span>**2.2 Mounting variants**

mounting variant of your drive controller.

Please ensure that ...

• no damp enters the device

• the vent openings are not covered over. The device may otherwise be damaged.

**1** Refer to the name plate to find out the

![](_page_10_Figure_14.jpeg)

Mounting and cooling variants

![](_page_11_Picture_2.jpeg)

**Attention:** When mounting drive controller for highspeed drives sizes BG 1 and BG 2, version C x.x (cold plate) directly on the switch cabinet wall, a clearance A must be maintained. This clearance A must be sufficient for the screwdriver to be inserted.

![](_page_11_Picture_4.jpeg)

![](_page_11_Picture_5.jpeg)

**Note:** If the installation prevents the clearance A from being maintained, the mounting set CDD (order no. 0927.0017) is available. See Order Catalogue for highspeed drive systems (order no. 1000.24B.0).

The clearance to devices of different power classes must be at least 20 mm. The minimum mounting clearance of the other devices must also be taken into account.

### <span id="page-12-0"></span>**2.3 Wall mounting**

![](_page_12_Picture_210.jpeg)

![](_page_12_Figure_4.jpeg)

Figure 2.1 Mounting clearances (see Table 2.1)

![](_page_12_Picture_6.jpeg)

#### **Note the following points:**

- Air must be able to flow unhindered through the device.
- The backing plate must be well grounded.
- The best result for effective EMC installation is attained with a chromated or galvanized backing plate. If backing plates are varnished, the coating must be removed in the area of the contact surface!

**DE EN**

**[2](#page-10-3)**

**[3](#page-20-1)**

**[4](#page-48-1)**

**[5](#page-74-2)**

![](_page_12_Picture_12.jpeg)

![](_page_13_Figure_2.jpeg)

![](_page_13_Figure_3.jpeg)

### <span id="page-14-0"></span>**2.4 Cold plate**

![](_page_14_Figure_3.jpeg)

Figure 2.2 Mounting clearances (see Table 2.2)

![](_page_14_Figure_5.jpeg)

**[1](#page-8-2)**

**[2](#page-10-3)**

**[3](#page-20-1)**

**[4](#page-48-1)**

**[5](#page-74-2)**

| 1.6<br>70<br>215<br>235<br>120<br>50<br>205<br>230 | 2.3<br>70<br>240<br>260<br>145<br>230<br>255 | 3.2<br>100<br>÷<br>85                          | 5.2<br>150<br>300<br>$\overline{\phantom{a}}$<br>150<br>135 | 6.4<br>200<br>÷                                                                                  |
|----------------------------------------------------|----------------------------------------------|------------------------------------------------|-------------------------------------------------------------|--------------------------------------------------------------------------------------------------|
|                                                    |                                              |                                                |                                                             |                                                                                                  |
|                                                    |                                              |                                                |                                                             |                                                                                                  |
|                                                    |                                              |                                                |                                                             |                                                                                                  |
|                                                    |                                              |                                                |                                                             |                                                                                                  |
|                                                    |                                              |                                                |                                                             |                                                                                                  |
|                                                    |                                              |                                                |                                                             | 185                                                                                              |
|                                                    |                                              |                                                | 200                                                         |                                                                                                  |
|                                                    |                                              | ÷                                              | ä,                                                          | ÷                                                                                                |
|                                                    |                                              |                                                | 100                                                         |                                                                                                  |
| ∅ 4.8                                              |                                              | $\varnothing$ 5.5                              |                                                             |                                                                                                  |
| 4 x M4                                             |                                              | 6 x M5                                         |                                                             |                                                                                                  |
| 0                                                  |                                              | 0                                              |                                                             |                                                                                                  |
| 45                                                 |                                              | 15                                             |                                                             |                                                                                                  |
| $100^{2}$                                          |                                              |                                                |                                                             |                                                                                                  |
| $\geq 300$                                         |                                              |                                                |                                                             |                                                                                                  |
| H<br>C<br>B<br>mar                                 | C<br>T                                       | ð<br>H<br>C1<br>$Z/\ell$                       | BG3<br>BG4<br>BG5<br>B                                      | φ<br>$\frac{1}{\Phi}$<br>₫<br>ΠŲ<br>Τ                                                            |
|                                                    | DØ<br>1) Mounting clearances see Figure 2.2. | BG1<br>BG <sub>2</sub><br><u> IIII I</u> WIIIA | DØ                                                          | 2) Additionally allow enough space at the bottom for the bending radii of the connecting cables. |

Table 2.2 Dimensional drawings: Cold plate (dimensions in mm)

![](_page_16_Picture_2.jpeg)

#### **Note the following points:**

- Cooling can be attained either by a sufficiently large backing plate (see Table 2.3) or by an additional cooler. The cooler must be mounted centrally behind the hottest area (1) of the device. See also ["Project](#page-88-1)  [planning notes, "Cold plate""](#page-88-1) in Appendix [A.3.](#page-88-1)
- The temperature on the rear panel of the drive controller for highspeed drives must not exceed 85.0 °C. At a temperature > 85 °C the device shuts down automatically. It can only be restarted when it has cooled.
- Required evenness of contact surface  $= 0.05$  mm, maximum roughness of contact surface = roughness factor 6.3

![](_page_16_Picture_312.jpeg)

2) With a power stage clock frequency of 8/12/16 kHz 3) Thermal resistance between active cooling area and cooler

![](_page_16_Picture_10.jpeg)

#### Table 2.3 Required cooling with cold plate

#### **Note the following points:**

- The backing plate must be grounded over a large area.
- The best result for effective EMC installation is attained with a chromated or galvanized backing plate. If backing plates are varnished, the coating must be removed in the area of the contact surface!

![](_page_16_Figure_15.jpeg)

<span id="page-17-0"></span>**2.5 Push-through heat sink (Dx.x)**

![](_page_17_Picture_246.jpeg)

![](_page_17_Picture_4.jpeg)

#### **Note the following points:**

• Distribution of power loss:

![](_page_17_Picture_247.jpeg)

• The all-round mounting collar must be fitted with a seal. The seal must fit flush on the surface and must not be damaged.

![](_page_17_Figure_9.jpeg)

(1) Seal (2) Tapped hole for EMC contact (3) Outside (4) Inside

- The backing plate must be well grounded.
- The best result for effective EMC installation is attained with a chromated or galvanized backing plate. If backing plates are varnished, the coating must be removed in the area of the contact surface!

#### **2 Mechanical installation**

### **LUST**

![](_page_18_Figure_2.jpeg)

Figure 2.3 Mounting clearances (see Table 2.5)

![](_page_18_Figure_4.jpeg)

![](_page_18_Figure_5.jpeg)

Table 2.4 Breakthrough for push-through heat sink (dimensions in mm)

![](_page_18_Figure_7.jpeg)

**[4](#page-48-1)**

**[5](#page-74-2)**

![](_page_19_Picture_2.jpeg)

For further ambient conditions, [see appendix A.2](#page-87-1)

![](_page_19_Figure_4.jpeg)

# **[2](#page-10-3)**

**3**

**[4](#page-48-1)**

![](_page_20_Picture_7.jpeg)

# <span id="page-20-1"></span><span id="page-20-0"></span>**3 Installation**

![](_page_20_Picture_109.jpeg)

![](_page_20_Picture_10.jpeg)

**Attention:** Installation must only be carried out by qualified electricians who have undergone instruction in the necessary accident prevention measures.

### <span id="page-21-0"></span>**3.1 Overview**

![](_page_21_Figure_2.jpeg)

The terminal layout for all sizes is presented in Appendix A7.

![](_page_21_Figure_4.jpeg)

![](_page_22_Picture_136.jpeg)

For all shielded connections a cable type with double copper braiding with 60-70% coverage must be used.

![](_page_22_Picture_137.jpeg)

1) For supplementary components see Order Catalogue for highspeed drive systems.

2) In CDD3000-HF drive controllers up to 11.8 kVA (BG1 to BG4) the mains filter is built-in.

**DE EN**

<span id="page-23-0"></span>**3.2 Grounding lead connection**

| <b>Step</b>                                                | <b>Action</b>                                                                                                    | <b>Note: PE mains connection</b><br>to VDE 0100 part 540                                                                                                   |  |  |  |
|------------------------------------------------------------|----------------------------------------------------------------------------------------------------|----------------------------------------------------------------------------------------------------|--|--|--|
| 1                                                          | Ground every CDD3000-HF drive<br>controller! Connect terminal X1 / $\left \div\right $<br>(next to the power connection) in star<br>configuration to the PE-rail (main<br>ground) in the switch cabinet.     | Mains connection $< 10$ mm <sup>2</sup> .<br>Grounding lead cross-section min.<br>10 mm <sup>2</sup> or use 2 wires with cross-<br>section of mains leads. |  |  |  |
| $\mathbf 2$                                                | Also connect the grounding lead<br>connections of all other components,<br>such as the line choke, filter, heat sink,<br>etc., in star configuration, to the PE-rail<br>(main ground) in the switch cabinet. | Mains connection $> 10$ mm <sup>2</sup> :<br>Use grounding lead (PE) cross<br>section according to cross-section<br>of mains leads.                        |  |  |  |
|                                                            | $\circ$<br>$\circ$<br><b>HANNA</b><br>有有有有有有<br>РF                                                                                                    | 00000<br>$\circ$<br><b>REAL PROPERTY AND REAL</b><br>O,<br>O<br>ত<br>⊙<br>O                                                                                |  |  |  |
| Figure 3.1 Star configuration layout of the grounding lead |                                                                                                    |                                                                                                    |  |  |  |

#### **Note the following points:**

- The grounding lead must be laid out in star configuration to conform to the EMC standards.
- The backing plate must be well grounded.
- The motor cable, mains lead and control cable must be laid separately from each other.
- Avoid loops, and lay cable over short distances.
- The operational leakage current is > 3.5 mA.

#### **3 Installation**

### <span id="page-24-0"></span>**3.3 Motor connection**

![](_page_24_Picture_214.jpeg)

![](_page_24_Picture_4.jpeg)

#### **Note the following points:**

- Always use shielded cables to connect the motor.
- Shield contact on the CDD3000-HF drive controller:
	- − For CDD3000-HF drive controller BG1 ... 5 (1.0 ... 22.2 kVA) there is an accessory shield (ST02, ST04 or ST05) permitting simple clip mounting with all-round contact.
- The motor at the CDD3000-HF output may be shut off by means of a contactor or motor circuit-breaker. The CDD3000-HF drive controller cannot be damaged in the process. A error message may occur however, [see section 5](#page-74-3) ["Diagnosis/Fault rectification"](#page-74-3)

If you have any further queries refer to the ["Helpline" \(see page 5-3\)](#page-76-1).

**[3](#page-20-1)**

**[4](#page-48-1)**

**[5](#page-74-2)**

#### <span id="page-25-0"></span>**3.3.1 Motor phase connection**

![](_page_25_Picture_3.jpeg)

**Note:** The CDD3000-HF drive controller drives are protected against shorting and ground faults at the terminals when in operation. In the event of a short-circuit or ground fault in the motor cable, the power stage is disabled and an error message is delivered.

![](_page_25_Picture_5.jpeg)

**phases U, V and W!**If the motor phases are incorrectly connected, the CDD3000-HF drive controller will lose control over the motor and the motor may buck or accelerate uncontrollably ("run away"). The entire system may be damaged as a result! There may consequently also be danger to human life.

**Attention: Do not confuse the motor and unit ends of the motor** 

![](_page_25_Picture_7.jpeg)

**Caution - Danger to life: Do not touch the motor terminals!** There may also be dangerously high voltages present at motor terminals U, V and W in the "power stage off" condition!

![](_page_25_Figure_9.jpeg)

Figure 3.2 Connection of motor phases

### <span id="page-26-0"></span>**3.3.2 Motor temperature**

**monitoring**

![](_page_26_Figure_4.jpeg)

Figure 3.3 Connection of the temperature sensor

For thermal monitoring of the motor winding, the temperature sensors specified in Table 3.1 can be connected to terminals  $X3 / \vartheta$ - and  $\vartheta$ +.

![](_page_26_Picture_202.jpeg)

Table 3.1 Motor temperature monitoring specification

![](_page_26_Picture_9.jpeg)

**Attention:** Contrary to DIN VDE 0660-303 (short circuit dedection  $<$  20 Ω) the CDD3000-HF will note a short circuit at  $<$  50 Ω.

For commissioning the correct type of temperature sensor used in the connected motor must be set up. This measure is not necessary if a matching motor data set is available.

**DE EN**

**[1](#page-8-2)**

**[2](#page-10-3)**

**[3](#page-20-1)**

**[4](#page-48-1)**

**[5](#page-74-2)**

#### **3 Installation**

### <span id="page-27-0"></span>**3.3.3 Holding brake (if installed)**

The holding brake is actuated via the digital output OSD03 at terminal X2. In the factory setting the wire-break and short-circuit shut-off is active by default. You can disable it by way of parameter 469\_03CFL or from the DRIVEMANAGER menu by choosing > Digital outputs > Wire-break monitor.

![](_page_27_Picture_219.jpeg)

Table 3.2 Technical data, output OSD03

![](_page_27_Picture_6.jpeg)

**Note:** At a holding brake current consumption > 2 A a relay should be inserted between OSD03 and the holding brake.

### <span id="page-27-1"></span>**3.3.4 production of encoder cables**

This section is intended for users of third-party motors. Ready made-up encoder cables in various lengths are available for connection of servomotors from the LUST range.

#### **Resolver**

*Which resolver?* With the CDD3000-HF drive controller, resolvers to the following specification can be evaluated:

![](_page_27_Picture_220.jpeg)

Table 3.3 Resolver specification

![](_page_28_Picture_0.jpeg)

#### **3 Installation**

![](_page_28_Picture_140.jpeg)

![](_page_29_Picture_144.jpeg)

I

*Pin assignment* | You can enter your custom assignment in the columns for connector B.

![](_page_30_Picture_236.jpeg)

\* To 250 mA with external +24 V (-5 %/+20 %) supply via terminal X2 permitted.

Table 3.5 Encoder cable pin assignment

### **Technical data of LUST encoder cables**

These cables are supplied ready made-up in various lengths.

![](_page_30_Picture_237.jpeg)

**DE EN**

**[1](#page-8-2)**

**[2](#page-10-3)**

**[4](#page-48-1)**

**[5](#page-74-2)**

#### **3 Installation**

![](_page_31_Picture_169.jpeg)

![](_page_32_Picture_218.jpeg)

### <span id="page-32-0"></span>**3.4 Mains connection**

<span id="page-32-1"></span>![](_page_32_Picture_219.jpeg)

1) [See appendix A.4.](#page-89-1)

![](_page_32_Picture_6.jpeg)

![](_page_32_Picture_220.jpeg)

**[4](#page-48-1)**

**DE EN**

## LIIST

#### **3 Installation**

![](_page_33_Figure_2.jpeg)

Please note that the mains power cable and fuses used must conform to the specified listings (such as cUL, CSA).

![](_page_33_Figure_4.jpeg)

![](_page_33_Figure_5.jpeg)

![](_page_33_Picture_6.jpeg)

**Attention:** Danger to life! Never wire or disconnect electrical connections while they are live! Before working on the device disconnect the power. Wait until the DC-link voltage at terminals  $X1/L+$  and L- has fallen to  $\leq 60$  V before working on the device.

![](_page_33_Picture_8.jpeg)

#### **Note the following points:**

- Only all-current sensitive fault current breakers suitable for CDD3000-HF drive controller operation may be used.
- Switching the mains power: Cyclic power switching is permitted every 120 seconds; jog mode is not permitted.
	- If switching is too frequent, the device protects itself by means of high-resistance isolation from the system.
	- After a rest phase of a few minutes the device is ready to start once again.
- TN network and TT network: Permitted without restriction.
- IT network: Not permitted!
	- In the event of a ground fault the voltage stress is around twice as high, and creepages and clearances to EN50178 are no longer maintained.

*Mains filters*

#### **3 Installation**

![](_page_34_Picture_286.jpeg)

![](_page_34_Picture_4.jpeg)

![](_page_34_Picture_287.jpeg)

- · use of a line choke (recommended),
- · the length of the motor cable and
- · the pre-set clock frequency (4, 8, 12 or 16 kHz) of the CDD3000-HF drive controller power stage. For further information please contact your project engineer.

![](_page_34_Picture_288.jpeg)

Table 3.8 Wire cross-sections and mains fuses (conformance to VDE 0298 is required)<sup>1</sup>

 $1)$  The minimum cross-section of the mains power cable is based on the local provisions (VDE 0100 Part 523, VDE 0298 Part 4), the ambient temperature and the specified rated current of the CDD3000-HF drive controller.

![](_page_34_Picture_12.jpeg)

**[4](#page-48-1)**

**[1](#page-8-2)**

**[2](#page-10-3)**

**[3](#page-20-1)**

<span id="page-35-0"></span>**3.5 Braking resistor (RB)** During regenerative operation, e.g. when applying the brake to the drive, the motor returns energy to the CDD3000-HF drive controller. This increases the voltage in the DC-link. If the voltage exceeds a threshold value, the internal braking transistor is activated and the regenerated power is converted into heat by way of a braking resistor.

> The switching transistor is installed as standard. The design of the external braking resistor depends on a number of drive factors: for example the load to be moved, the required dynamics of the drive or the braking and cycle duration.

![](_page_35_Figure_4.jpeg)

Figure 3.8 Braking resistor connection

![](_page_35_Picture_6.jpeg)

**Note:** The design of the braking resistor must be clarified at the project planning stage. Please talk to us!

![](_page_35_Picture_8.jpeg)

### **Attention:** In device version CDD3x.xxx-HF, Wx.x, **BR**

the braking resistor is built-in. No additional braking resistor may be connected to terminals X1/L+ and RB; this would damage the CDD3000-HF drive controller.

![](_page_35_Picture_11.jpeg)

#### **Attention: Braking the drive is important to the safety of the machine or system!**

Commissioning should include a test for safe functioning of the braking system! Incorrect dimensioning (overload) could lead to destruction of the braking resistor or the braking electronics, and damage to the machine or system. Overload (failure of the braking device) can also lead to serious or fatal physical injury to human beings, for example in lifting applications!
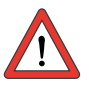

Attention: At warning message "excessive temperature at unit heat sink" the connected device must be separated from the mains, because an overvoltage of the mains leads to an overload of the braking resistor. Please integrate one of the digital outputs into your control concept, e.g. set OSDxx to ERRW (Warning heat sink temperature of device).

<span id="page-36-0"></span>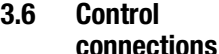

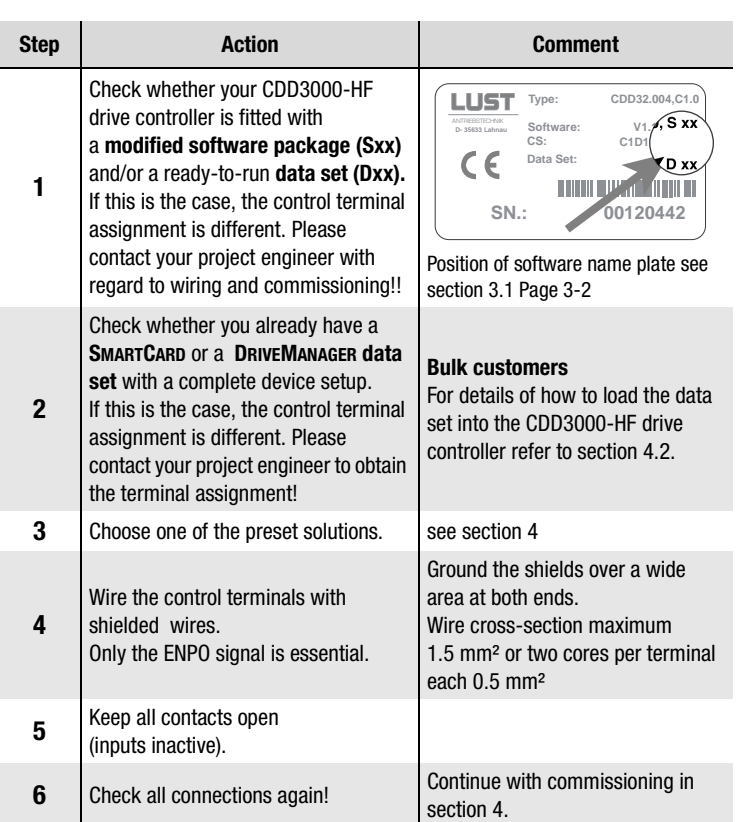

### **Note the following points:**

- Always wire the control terminals with shielded cables.
- Lay the control cables separately from the mains lead and motor cable.

**[3](#page-20-0)**

**[2](#page-10-0)**

**[1](#page-8-0)**

### **3 Installation**

### **3.6.1 Specification of control connections**

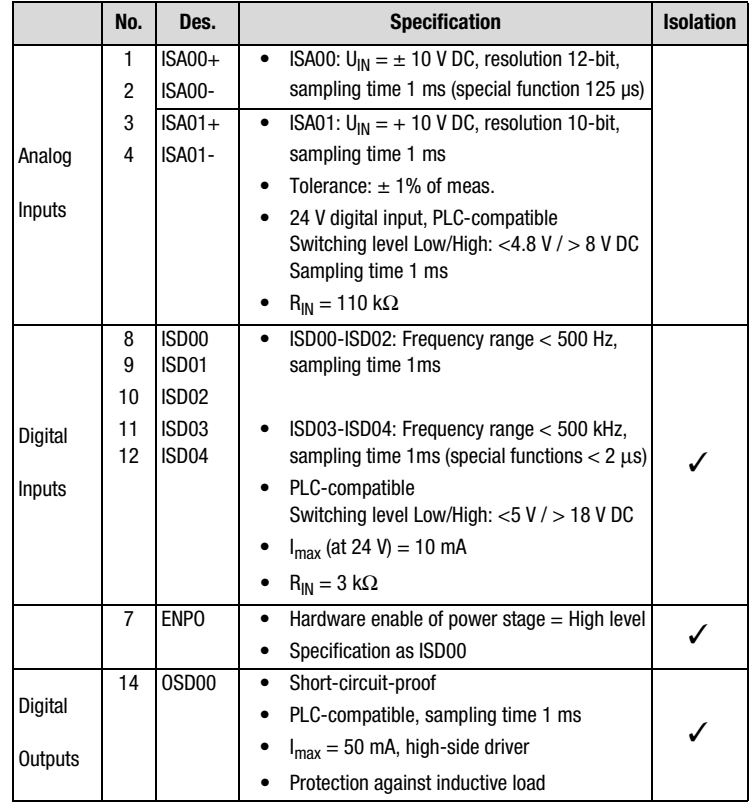

#### **3 Installation**

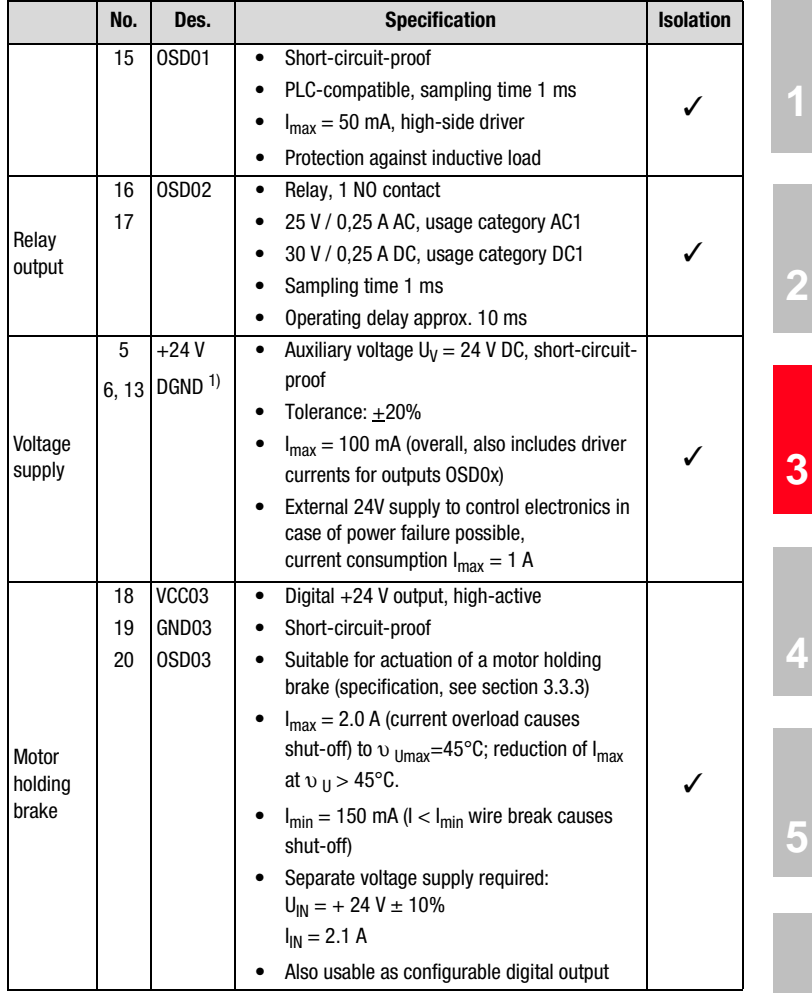

**[A](#page-74-0)** 1) Functional isolation between digital (DGND) and analog (AGND) ground. For more information [see section](#page-40-0)  [3.6.3 "Isolation".](#page-40-0)

**[2](#page-10-0)**

**[4](#page-48-0)**

**[5](#page-74-0)**

#### **3 Installation**

# **LUST**

### **3.6.2 Standard terminal assignment**

Terminal assignment in **factory setting**.

#### **Features**

• Preset solution, speed control with + 10 V reference input (ISA00)

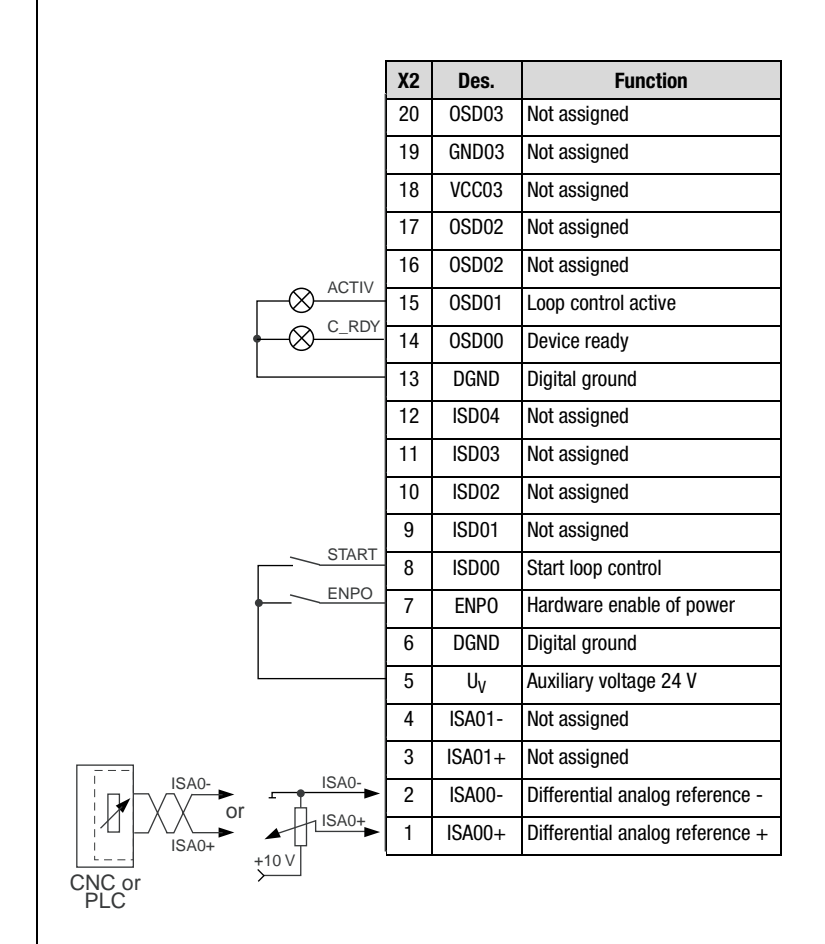

Figure 3.9 Standard terminal assignment

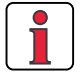

### **Note the following points:**

• For terminal assignments for further preset solutions refer to CDD3000 Application Manual.

<span id="page-40-0"></span>**3.6.3 Isolation** | The analog and digital inputs are isolated from each other in order to avoid transient currents and interference over the connected lines. The analog inputs are connected to the potential of the servo drive processor. The digital inputs and outputs are isolated, thereby keeping interference away from the processor and the analog signal processing.

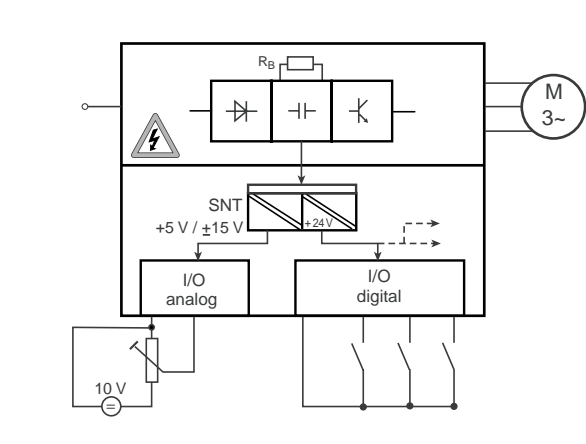

Figure 3.10 Voltage supply to I/Os

When selecting the cable, note that the cables for the analog inputs and outputs must always be shielded. The cable or wire core shield on shielded pairs should cover as large an area as possible in respect of EMC considerations, thereby providing safe discharge of high-frequency interference voltages (skin effect).

For special cases refer to the CDD3000 Application Manual.

**[5](#page-74-0)**

**[1](#page-8-0)**

**[2](#page-10-0)**

**[3](#page-20-0)**

**[4](#page-48-0)**

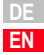

# **LIIST**

### **3.7 EMC compliant installation**

Servo controllers are components intended for installation into industrially and commercially used equipment and machines.

Commissioning (i. e. starting inteded operation) is only permitted when strictly complying with EMC-directive (89/336/EEC).

The installer/operator of a machine and/or equipment must provide evidence of the compliance with the protection targets stipulated in the EMC-directive.

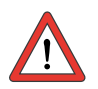

**Attention:** Compliance with the required EMC-protection targets is normally achieved by observing the installation instructions in this manual and using the appropriate radio interference suppression filters.

### **Assignment of drive controller and mains filter**

All drive controllers CDD3000 are fitted with a sheet steel housing with aluminium-zink surface to improve the interference immunity factor as specified in IEC61800-3, environment 1 and 2.

Drive controllers up to 17 A are equipped with integrated mains filters. Compliance with the EMC product standard IEC 69800-3 (limited availability) has been tested and verified.

Public low voltage network (first environment) living area up to a motor cable length of 10 m.

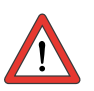

**Attention:** This is a restricted availability product in accordance with IEC 61800-3. This product may cause radio interference in domestic environments; in such cases the operator may need to take appropriate countermeasures.

Industrial low voltage network (second environment) industrial environment up to a motor cable length of 25 m.

For drive controllers without integrated radio interference suppression filters or for appolications with longer motor cables external mains filters must be provided. For this purpose a comprehensive mains filter program EMCxxx is available, see catalog CDD3000.

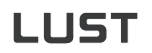

### **3.8 Encoder simulation - Master encoder input**

The plug connection **X5** of the CDD3000-HF drive controller is designed alternatively to provide the

- incremental encoder simulation **or**
- incremental master encoder input

function. The signals are isolated from the control electronics.

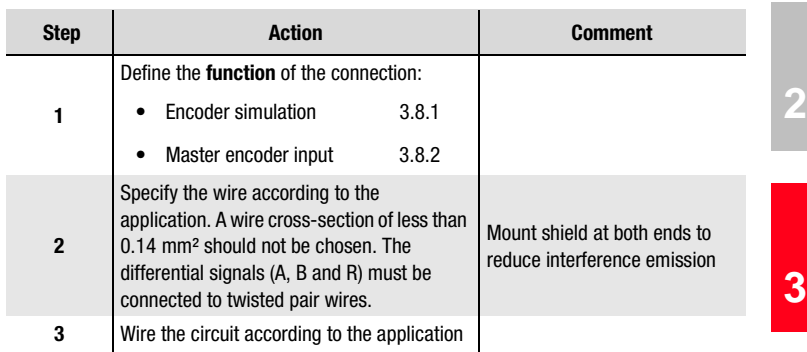

### <span id="page-42-0"></span>**3.8.1 Encoder simulation**

Encoder simulation forms incremental encoder-compatible pulses from the position of the rotary encoder connected to the motor. Accordingly, pulses are delivered in two 90° offset signals A and B as well as a zero pulse R.

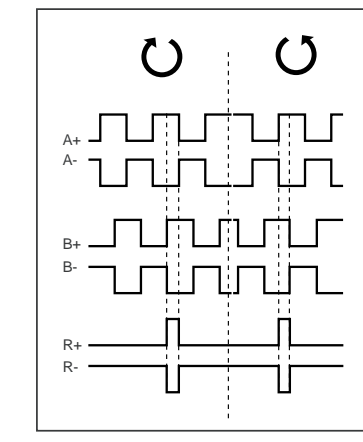

Figure 3.11 Encoder simulation signals looking onto the motor shaft (at left when motor rotating clockwise)

**[A](#page-74-0)**

**[4](#page-48-0)**

**[5](#page-74-0)**

**[1](#page-8-0)**

The resolution of the encoder simulation is adjustable when a resolver is used; when incremental encoders are used it corresponds to the resolution of the connected encoder. Rotary encoders of type G2-G6 emit no zero pulse.

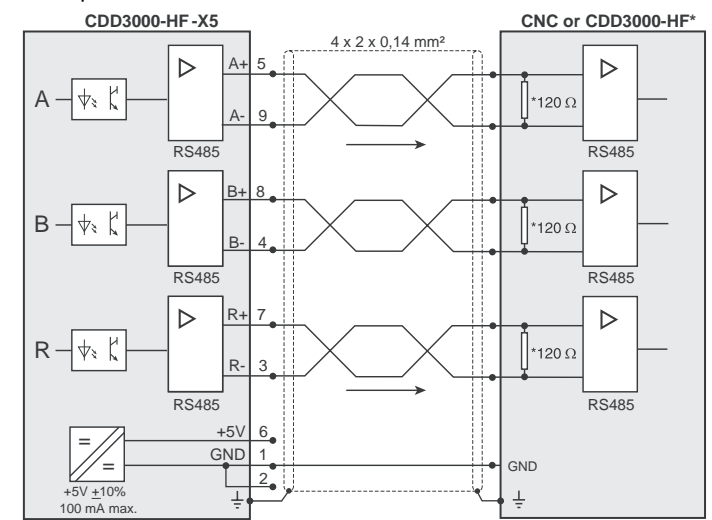

\* CDD3000-HF does not include wave terminating resistor. It must be wired externally.

Figure 3.12 Encoder simulation connection and signal description

### **Electrical specification**

Interface: RS422 Recommended wire cross-section >0.14 mm² (e.g. 3x2x0.14 mm²) Max. cable length 10 m Connector: 9-pin D-SUB, socket

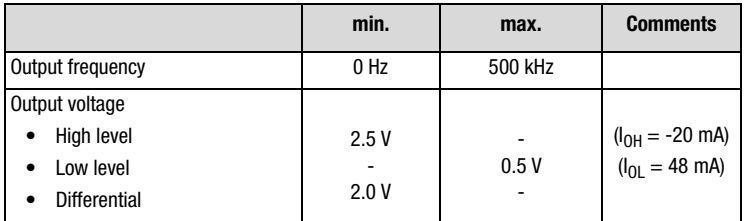

Table 3.9 Encoder simulation electrical specification

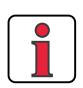

The controller connected to the encoder simulation must be able to process its output frequencies.

Example:  

$$
f = \frac{3000 \text{min}^{-1} \cdot 2048 \text{Impulse}}{60 \text{min}^{-1} \text{s}} = 102.4 \text{kHz}
$$

<span id="page-44-0"></span>**3.8.2 Master encoder** The master encoder input **X5** permits incremental reference input for loop control. The reference generator is either the encoder simulation of another CDD3000-HF drive controller, a standard commercially available incremental encoder or a stepper motor controller. The signal shape corresponds either to

#### • **A/B incremental encoder signals** or

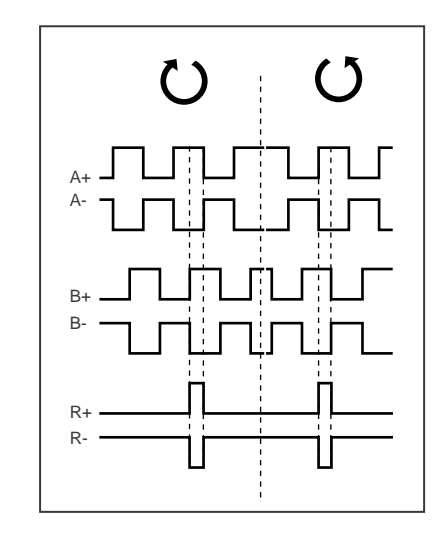

• **pulse direction signals** when a stepper motor controller is connected.

**[2](#page-10-0)**

**[1](#page-8-0)**

**[A](#page-74-0)**

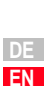

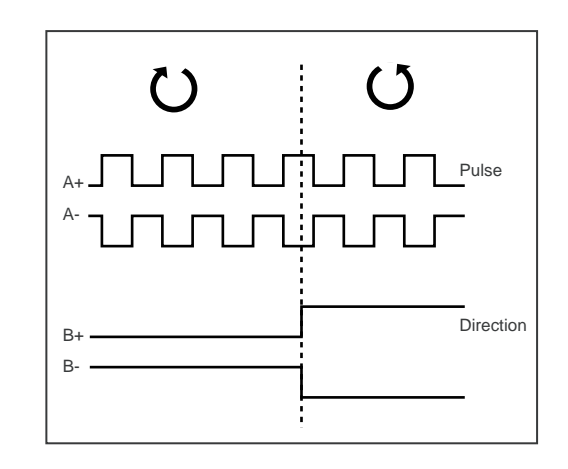

Parameters to evaluate the signals can be set for signal type, lines per revolution and transmission ratio.

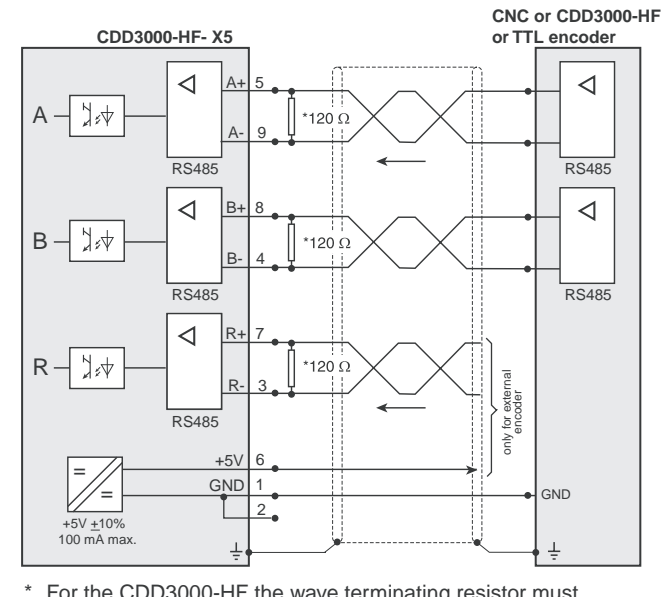

\* For the CDD3000-HF the wave terminating resistor must be connected externally

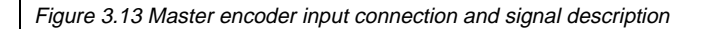

### **Electrical specification**

 Interface: RS422 Recommended wire cross-section >0.14 mm² (e.g. 3x2x0.14 mm²) Max. cable length 10 m Connector: 9-pin D-SUB, socket

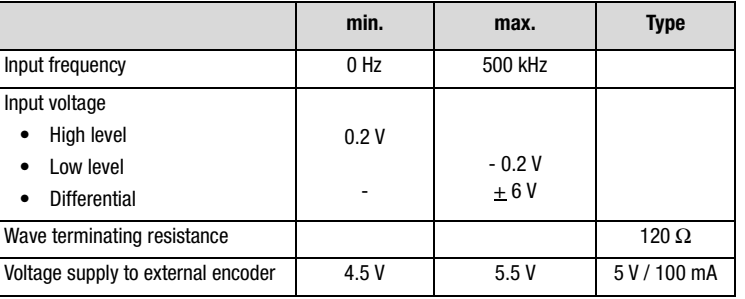

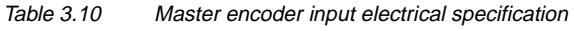

*HTL master encoder* **A master encoder with HTL level (24V) can alternatively be connected via** control terminal X2. Digital inputs ISD03 and ISD04 are used for this.

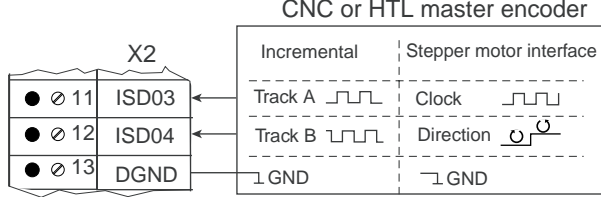

You will find the specification of the digital inputs of control terminal X2 in section [3.6](#page-36-0) ["Control connections".](#page-36-0)

**Note:** When a HTL master encoder is in use, both the encoder

input X5. For the terminal assignment refer to Figure 3.13 .

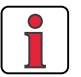

simulation and the master encoder input at X5 are inactive. *TTL encoder* A rotary encoder with TTL level can also be connected to master encoder

**[1](#page-8-0)**

**[2](#page-10-0)**

**[3](#page-20-0)**

**[4](#page-48-0)**

**[5](#page-74-0)**

CNC or HTL master encoder

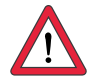

**Attention:** Operation of a synchronous high frequency motor with a TTL encoder additionally requires setting of the commutation detection parameters. (For more information on this refer to the CDD3000 Application Manual). This setting is not required for asynchronous motors.

# <span id="page-48-1"></span><span id="page-48-0"></span>**4 Commissioning**

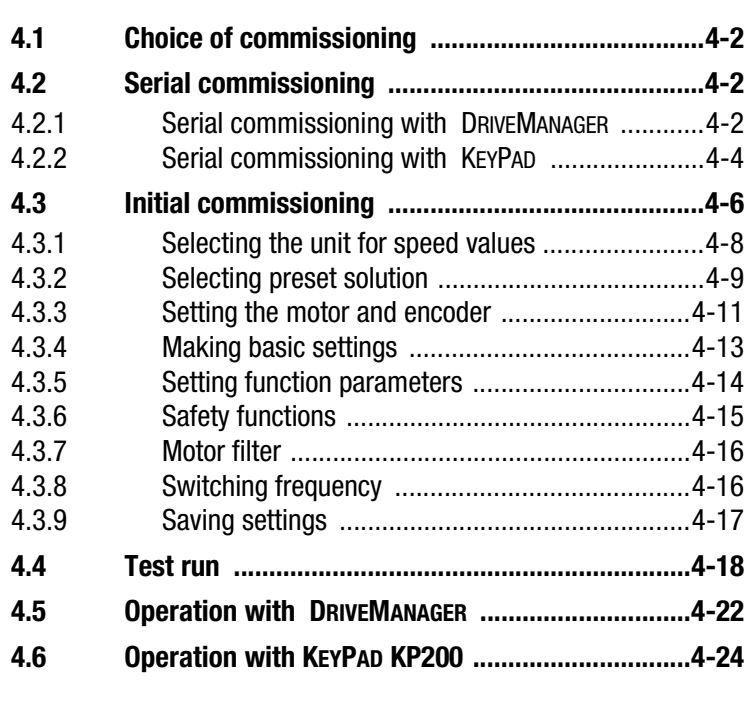

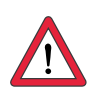

**Attention:** Commissioning must only be carried out by qualified electricians who have undergone instruction in the necessary accident prevention measures.

**[2](#page-10-0)**

**[3](#page-20-0)**

**4**

**[5](#page-74-0)**

**DE EN**

<span id="page-49-3"></span><span id="page-49-2"></span><span id="page-49-1"></span><span id="page-49-0"></span>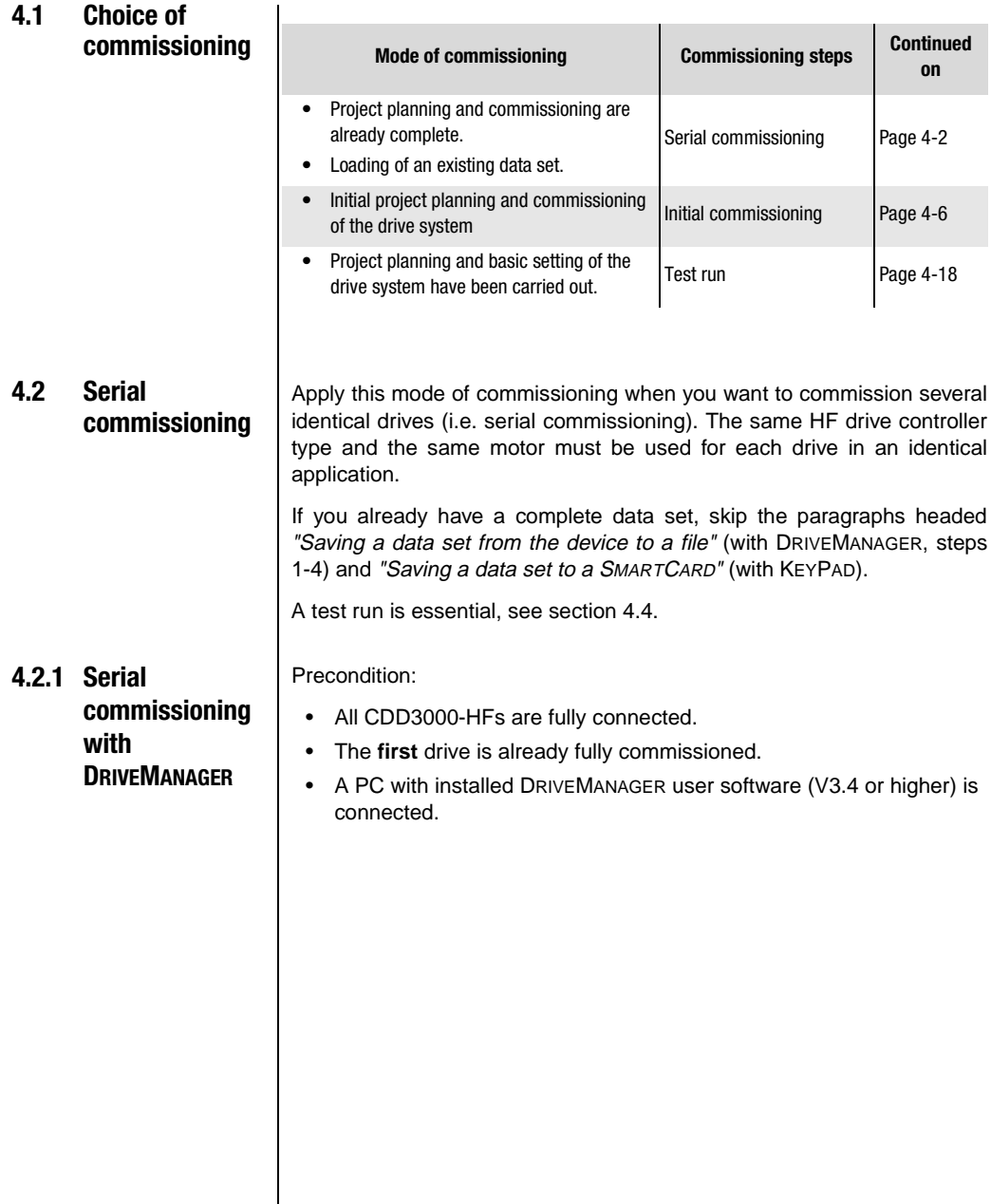

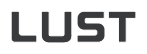

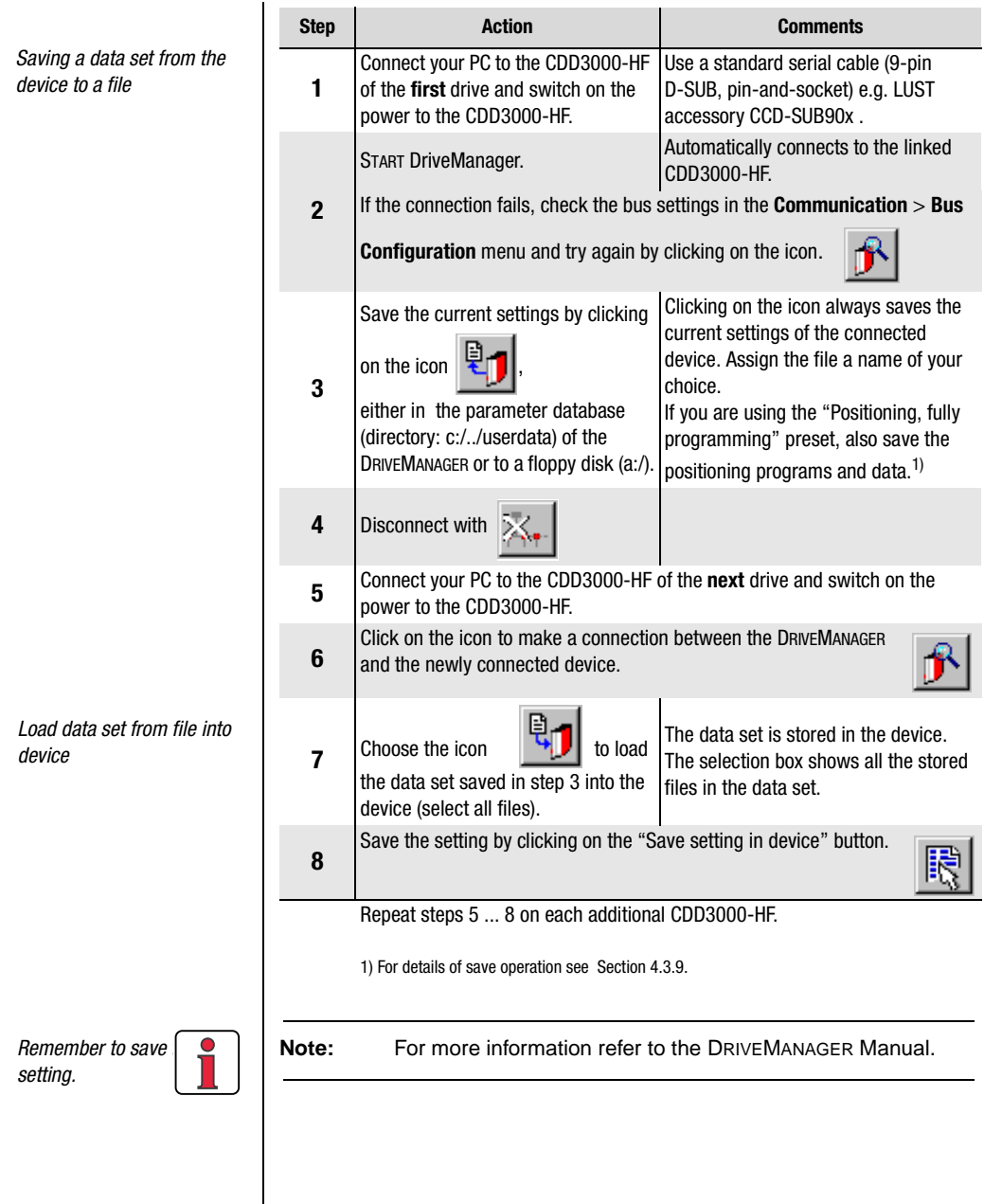

**DE EN**

**[2](#page-10-0)**

**[3](#page-20-0)**

**[4](#page-48-0)**

**[5](#page-74-0)**

**[A](#page-80-0)**

### <span id="page-51-0"></span>**4.2.2 Serial commissioning with KEYPAD**

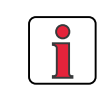

**Note:** Serial commissioning with KEYPAD is **not** possible with a position controlled preset solution.

Precondition:

- All CDD3000-HF drive controller are fully connected.
- The **first** drive is already fully commissioned.

**Attention:** The CARD menu can only be selected when the **drive is not active**!

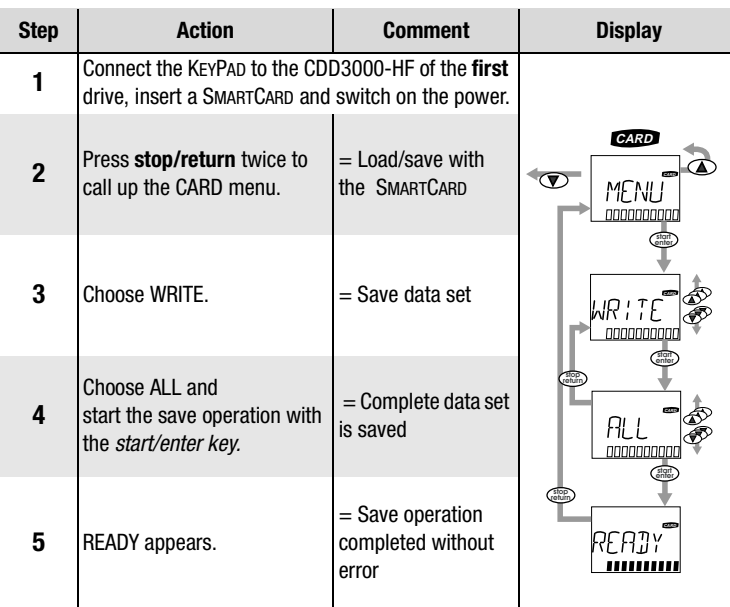

By this action you have written your data set to a SMARTCARD.

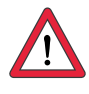

#### *Saving a data set to a SMARTCARD*

*Load data set from SMARTCARD into next CDD3000-HF*

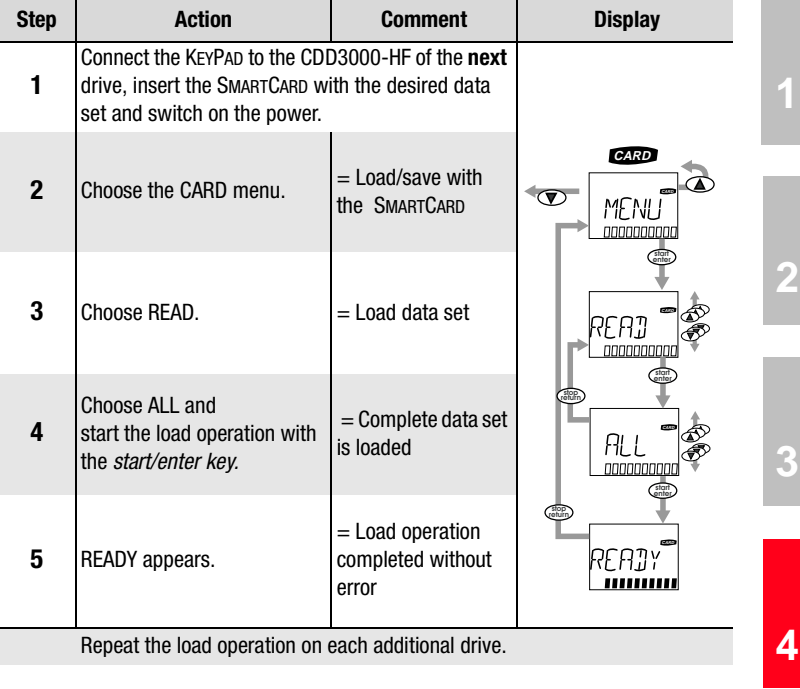

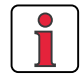

**Note:** The data set is automatically saved in the CDD3000-HF.

**[1](#page-8-0)**

**[2](#page-10-0)**

**[3](#page-20-0)**

#### **4 Commissioning**

## <span id="page-53-0"></span>**4.3 Initial commissioning**

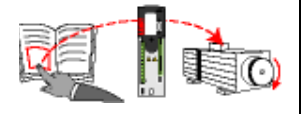

Preconditions:

- The CDD3000-HF is fully connected; see [Section 3](#page-20-1)
- Installed DRIVEMANAGER version V3.4 or higher
- Motor database for LUST servomotors is installed on the PC
- Device is connected to PC via RS232 interface (X4)

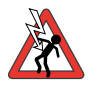

**Attention:** Never wire or disconnect electrical connections while they are live! Before working on the device disconnect the power. Wait for the DC-link capacitors to discharge. Work may only be carried out on the device when the residual voltage (between terminals L+ and L-) is below 60 V!

Connect input  $ENPO = Low level$  at terminal 7 (X2) to prevent unintentional startup of the motor (power stage disabled, CDD3000-HF power on).

Preparations:

- Switch on the CDD3000-HF. A self-test is carried out.
- Start the DRIVEMANAGER.
- Connect to the device.

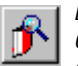

*DRIVEMANAGER Connect or:*

*Communication > Connect...*

#### **4 Commissioning**

# **LUST**

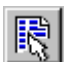

*DRIVEMANAGER CDD3000-HF setup*

*or: Active device* > *Change settings*

Open the main window "Adjust CDD3000":

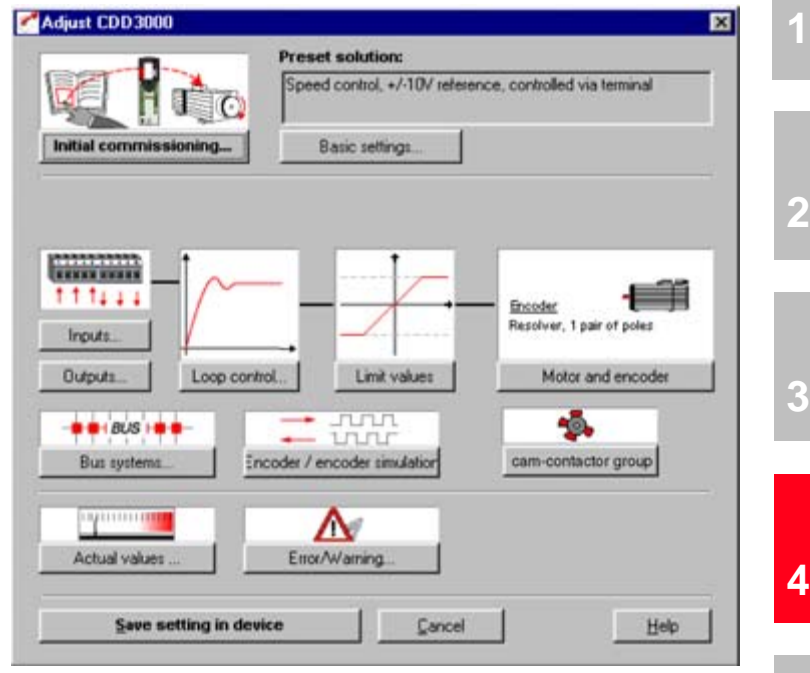

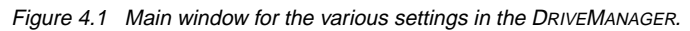

#### Continue with:

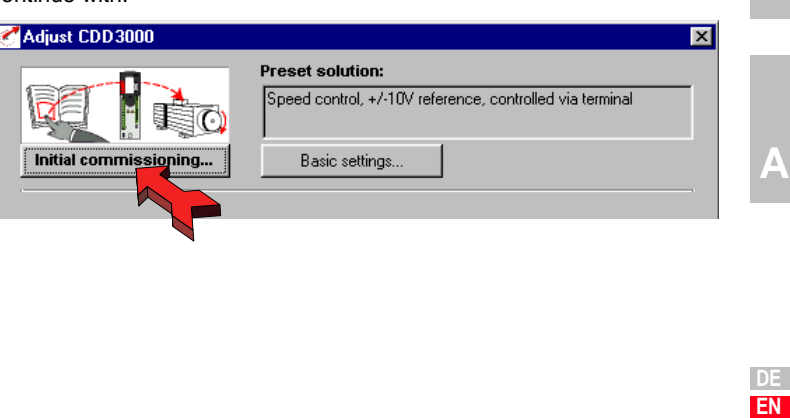

**[5](#page-74-0)**

#### **4 Commissioning**

### <span id="page-55-0"></span>**4.3.1 Selecting the unit for speed values**

The CDD3000-HF provides the possibility to evaluate all nominal and actual speed values in the units [Hz] or [rpm].

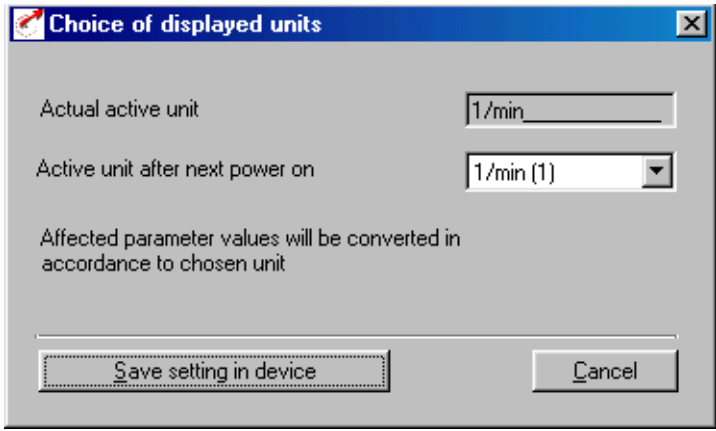

### Bild 4.2

The desired unit can be set under the option "Selection of display unit". All parameters concerned will be converted to the newly selected unit.

### <span id="page-56-0"></span>**4.3.2 Selecting preset solution**

#### **Preset solutions**

The preset solution is selected according to the type of drive task. A preset solution is a presetting of the CDD3000-HF which can subsequently be adapted to the application.

The CDD3000-HF provides a wide range of preset solutions, each described briefly in the DRIVEMANAGER. The application preset by a preset solution can optionally be controlled via the control terminals or over a field bus.

The preset solutions are:

- Torque control, ±10V reference (TCT\_1)
- Speed control with external position control (SCT\_1)
- Speed control, ±10V reference (SCT\_2, SCB\_2)
- Speed control, fixed speeds (SCT\_3, SCB\_3)
- Speed control, pulse input (SCT\_4, SCB\_4)
- Speed control, reference and control over fieldbus (SCB\_5)
- Electronic gearing (PCT\_1, PCB\_1)
- Positioning over fieldbus (PCB\_2)
- Positioning, fixed positions (PCT\_3, PCB\_3)
- Positioning, fully programmable (PCT\_4, PCB\_4)

With the DRIVEMANAGER the desired preset solution can be selected and modified.

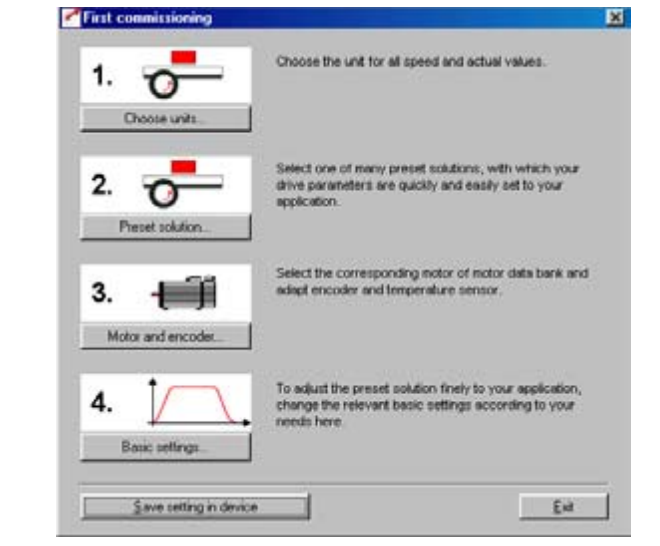

Figure 4.3 Initial commissioning

**DE EN**

**[1](#page-8-0)**

**[2](#page-10-0)**

**[3](#page-20-0)**

**[4](#page-48-0)**

**[5](#page-74-0)**

**[A](#page-80-0)**

# **LIIST**

#### **4 Commissioning**

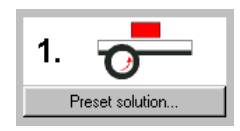

Select the preset solution matching your application. The various screens list the application and functional features offered by the individual solutions.

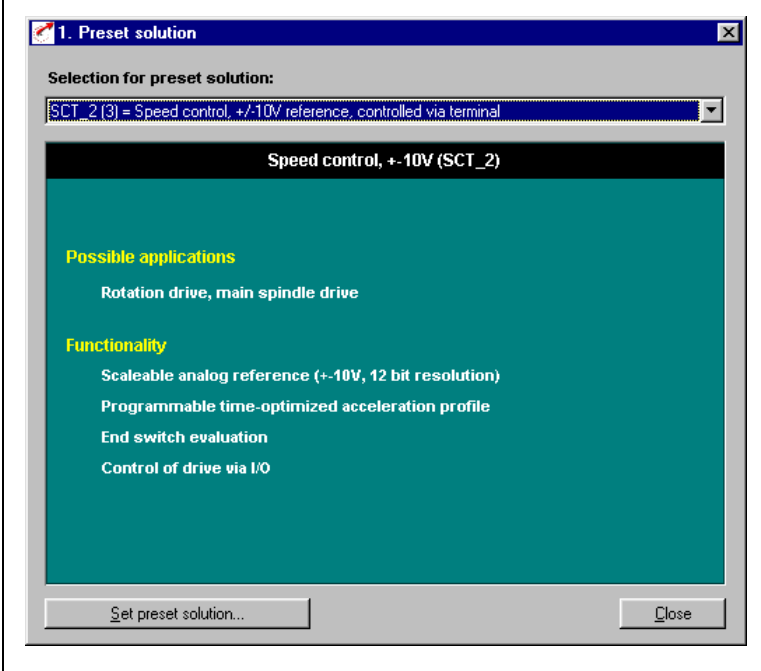

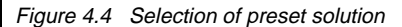

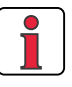

**Note:** For detailed information on preset solutions and on terminal assignment refer to the CDD3000 Application Manual.

### **4 Commissioning**

<span id="page-58-0"></span>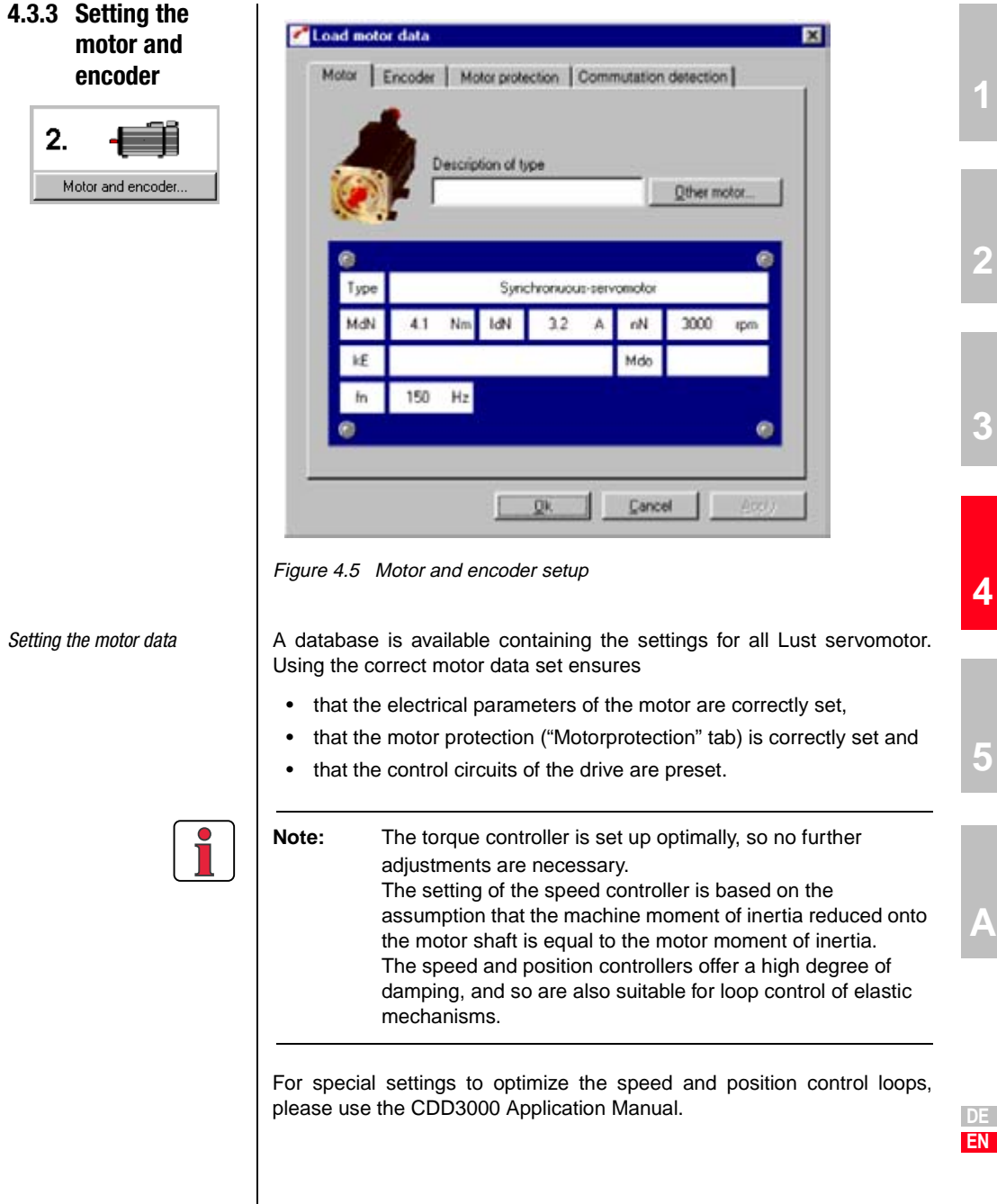

 $\overline{\phantom{a}}$ 

Click on the "Other Motor" button on the "Motor" tab to select the right motor from your installed database. The motor type is indicated on its name plate. If the motor data set is supplied on a data carrier (floppy disk, CD-ROM), it can be loaded directly by clicking on the "Change directory" button.

If you are using a motor which is not in the database, Lust Antriebstechnik GmbH offers custom data sets as a special service. Please consult your project engineer on this.

#### *Setting of the rotary encoder* | The rotary encoder connected to the motor is set up on the Encoder tab. Resolvers are assigned the abbreviation Rx, encoders Gx. The encoder used is entered on the motor name plate.

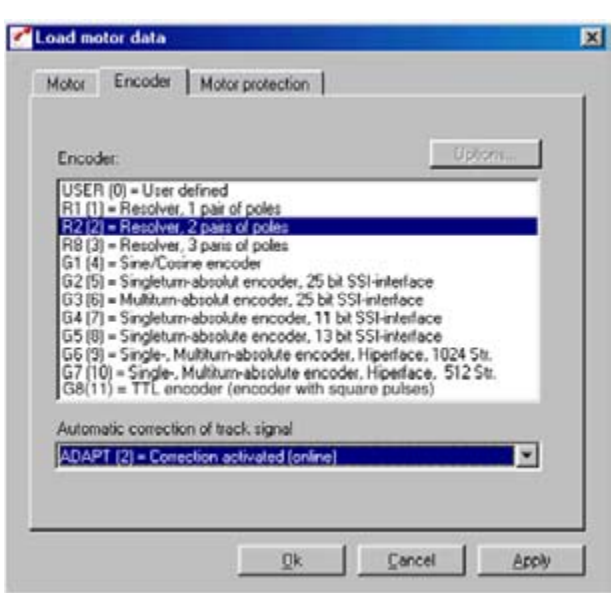

**Example:** Type ASM-11-20**R2**3 specifies the setting by the designation **R2** (resolver, 2 pole pairs), here shown in bold as an example.

> When selecting a user-defined encoder type, the settings are entered under "Optionen...". For notes on the specification of rotary encoders refer to Appendix A.5.

> The automatic track signal correction enhances the smooth running of the drive. It can be applied with values stored once on the basis of a teach-in process, or in online adaptive mode.

For more information on setting up user-defined encoders and on automatic track signal correction refer to the CDD3000 Application Manual.

- *Checking the encoder* **To check the encoder the motor shaft is rotated by hand. The viewing** angle when checking is from the front onto the shaft end (flange). The "CDD3000-HF reference and actual values" status display, under "nist, Actual speed", must indicate a positive speed in clockwise rotation and a negative speed in counter-clockwise rotation. If the speed is incorrect, the following points must be checked (see also section 3.3.4):
	- Is the encoder cable correctly connected to the motor and the CDD3000-HF ?
	- Is the encoder cable in use the correct one for the type of encoder ?

Custom setup screens are provided for fine adjustment of each preset solution. You can use them to adapt the drive to your application. For a detailed description of the individual functions refer to the CDD3000 Application Manual.

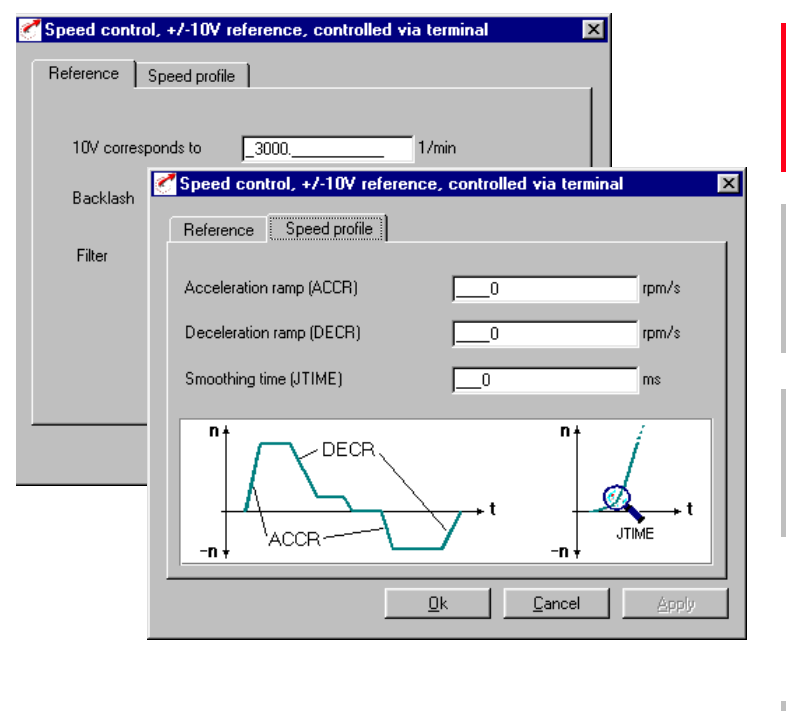

## <span id="page-60-0"></span>**4.3.4 Making basic settings**

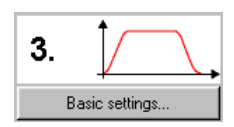

**EN**

**[1](#page-8-0)**

**[2](#page-10-0)**

**[3](#page-20-0)**

**[4](#page-48-0)**

**[5](#page-74-0)**

**[A](#page-80-0)**

#### **4 Commissioning**

### <span id="page-61-0"></span>**4.3.5 Setting function parameters**

*Example: Setting "max. torque"* Once the preset solution, its basic settings and the motor data have been set, general function settings can also be made.

In contrast to the basic settings, the functions are independent of the preset solution.

The required functions, such as the maximum torque, can be programmed using the DRIVEMANAGER. When you select "Limit values":

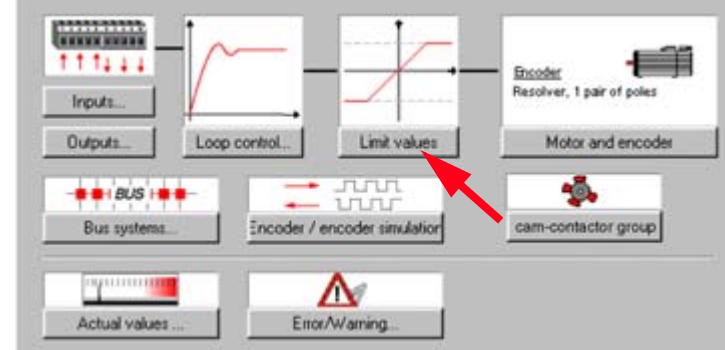

Figure 4.6 Parameter setting in the DRIVEMANAGER:

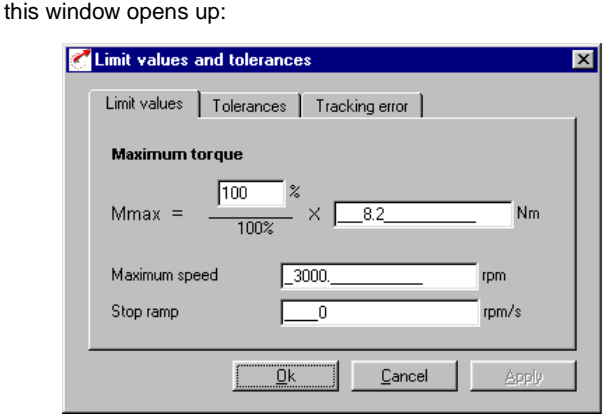

The maximum torque can be set on the "Limit values" tab.

### <span id="page-62-0"></span>4.3.6 Safety functions | Check the safety relevant parameters.

The "Limit value" function can be used to enter further limit values for the max. speed or the overspeed threshold besides the maximum torque.

Please check also the data for motor protection in the motor and transducer function. In the window "Motor protection" you can set the warning and maximum temperatures for the motor sensor (KTY).

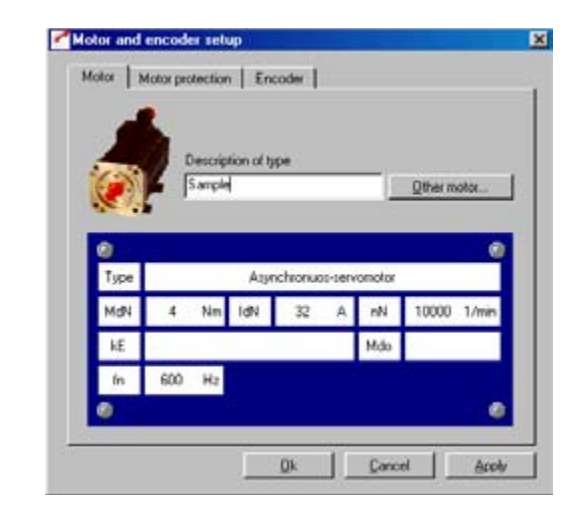

Bild 4.7 DRIVEMANAGER mask "Motor protection"

**[1](#page-8-0)**

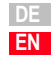

#### **4 Commissioning**

<span id="page-63-0"></span>**4.3.7 Motor filter** For the reduction of harmonic waves motor filters in the form of motor choke or LC-sinusiodal filters are used in certain applications.

*Sinusoidal filter* **In the regulation of synchronous machines the use of sinusoidal filters for** the reduction of harmonic waves is supported. The capacitance value is entered under "Sine filter". If only a motor choke is used, this must be entered in the field "Motor choke", irrespective of the motor type.

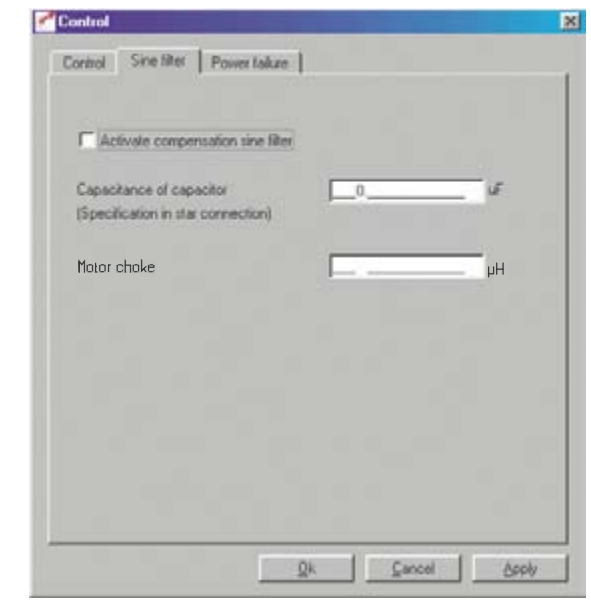

Bild 4.8 DRIVEMANAGER mask "Motor filter"

### <span id="page-63-1"></span>**4.3.8 Switching frequency**

For high frequency applications the switching frequency of the output stage should be at least 10 times the value of the output frequency.

The switching frequency can be selected under "Control - output stage". Please observe the permissible current load of the output stage for the different switching frequencies (see appendix A1).

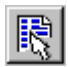

*DRIVEMANAGER CDD3000-HF setup*

*or: Active device* > *Change settings*

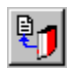

*DRIVEMANAGER CDD3000-HF setup*

*or: Active device*> *Save device settings to>file*

### <span id="page-64-0"></span>**4.3.9 Saving settings Saving the settings in the device**

Any changes which are to be stored permanently in the device must be saved by way of the CDD3000-HF setup screen.

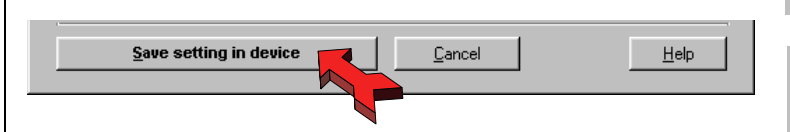

The changes made can also be saved to a file.

### **Saving the settings to a file**

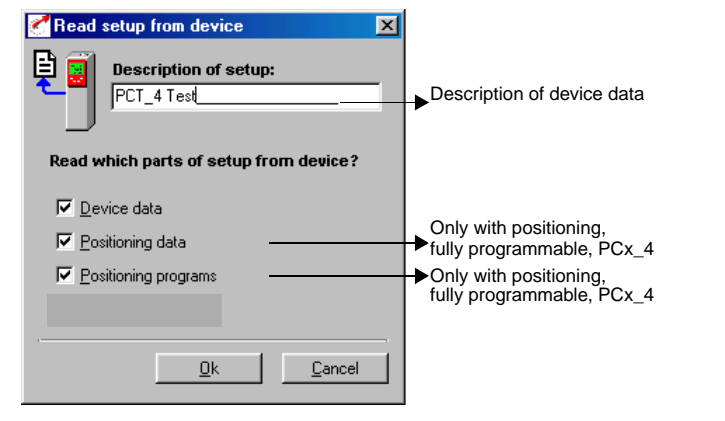

Depending on the preset solution, the CDD3000-HF has a range of data sets which together form the device configuration.

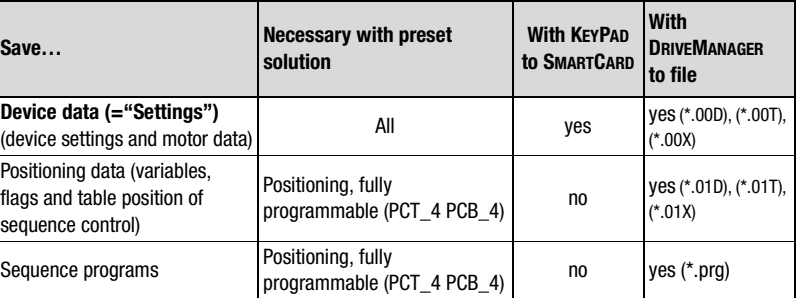

Choose the file name (e.g. mydata). Then the data sets are selected depending on the preset solution. All files are saved under the chosen file names (e.g. mydata) with the appropriate extension (\*.00D). The device data can be assigned a description prior to saving.

**DE EN**

**[1](#page-8-0)**

**[2](#page-10-0)**

**[3](#page-20-0)**

**[4](#page-48-0)**

**[5](#page-74-0)**

**[A](#page-80-0)**

Continue with:["Test run"](#page-65-0), [see section 4.4.](#page-65-0)

<span id="page-65-0"></span>**4.4 Test run** The drive is tested without the coupled mechanism. The test run is carried out in speed controlled mode, independently of the chosen preset solution.

> A test run is still possible even if the motor is already coupled to the system:

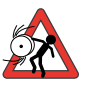

#### **Attention: Test run with installed servomotor**:

In this case it must be ensured that the test does not damage the system! In particular, pay attention to positioning range limits.

Please note that you yourself are responsible for safe operation. Lust Antriebstechnik GmbH cannot be held responsible for any damage incurred.

#### **Danger to life from uncontrolled rotation!**

Before motors with a feather key at the shaft end are commissioned, the feather key should be secured against being ejected, if this cannot be prevented by drive elements such as pulleys, couplings, or the like.

#### **Preset solution, torque control**:

In this preset solution the drive must not be run without load torque, otherwise the motor shaft would accelerate uncontrolled up to the preset speed limit.

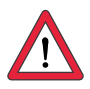

### **Attention: Destruction of the motor**:

The motors are intended for service on the CDD3000-HF highspeed drives. Direct connection to the mains may lead to destruction of the motor.

The motors may be subject to surface temperatures of over 100 °C. Temperature-sensitive items should therefore not be placed on top of or attached to the motors. Protective measures may be needed to prevent touching.

The temperature sensor installed in the winding is to be connected to the CDD3000-HF in order to prevent overheating of the motor by the temperature monitor.

The brake (if installed) should be checked for fault-free functioning before installation of the motor.

The standstill holding brake (installation optional) is only designed for a limited number of emergency brakings. Use as a working brake is prohibited.

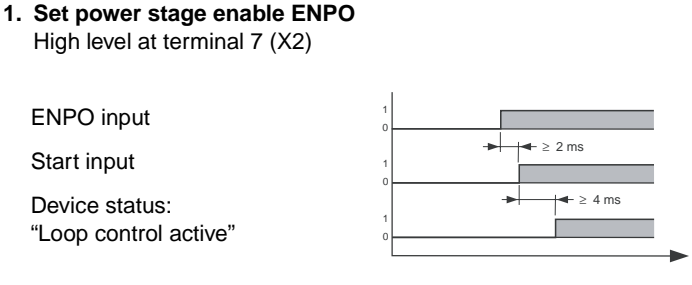

Pay attention to the time response of the inputs.

#### **2. Control with DRIVEMANAGER**:

Set the ENPO input, select "Speed control" and start the drive, e.g. at reference speed 100 rpm.

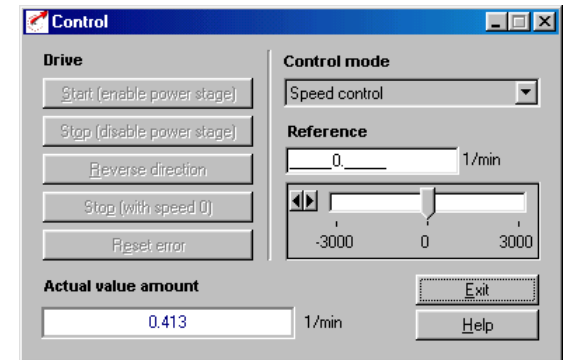

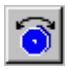

*DRIVEMANAGER Open-loop control*

*or:*

*Active device* > *Open-loop control> Basic operation modes*

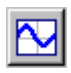

*DRIVEMANAGER Digital scope*

*Active device* > *Monitoring > Quickly changing digital scope values*

*or:*

#### **Check the drive response**

Now you can assess the drive response with the aid of step responses, which can be recorded using the DRIVEMANAGER's digital scope function. Select the following four recording variables:

- 0: Speed: Reference
- 1: Speed: Actual
- 2: Torque: Reference
- 3: Torque: Actual

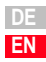

**[1](#page-8-0)**

**[2](#page-10-0)**

t

**[3](#page-20-0)**

**[4](#page-48-0)**

**[5](#page-74-0)**

**[A](#page-80-0)**

Trigger condition: Channel 0; rising edge, pretrigger 10%; level: 30 rpm

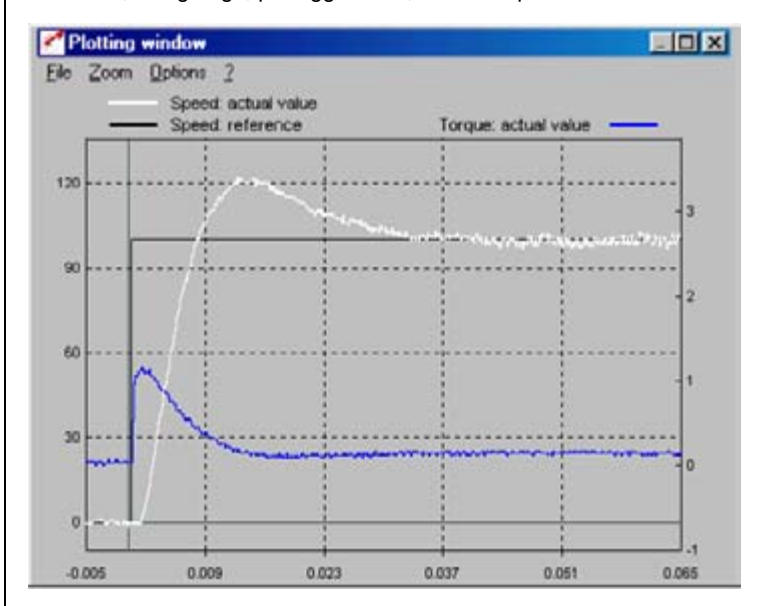

Start the drive with a reference value of 100 rpm for example.

Compare the step response of your drive with the diagram. With resolvers the overshoot of the actual speed should be around 20 %; with sin/cos incremental encoders around 30 % (referred to the reference value). Make sure the drive system exhibits small signal response (the torque reference value must be less than the maximum).

If the torque reference reaches its maximum, reduce the speed step.

The time response (rise time, correction time) of the speed control loop is independent of the speed step.

#### **Result:**

If the step response of your drive more or less matches the diagram, you can be sure that the motor phases are correctly wired, the encoder is correctly connected, and the CDD3000-HF parameters are set to the correct motor.

If the step response deviates severely from the diagram, it is to be assumed that

- the motor data set was selected incorrectly, or
- the cabling is faulty

Check the individual steps from [Section 3](#page-20-1) ["Installation"](#page-20-1) and [Section 4.3](#page-53-0) ["Initial commissioning"](#page-53-0) and repeat the test run.

The step response may also deviate if the ratio of the machine moment of inertia reduced onto the motor shaft relative to the motor moment of inertia is very high. Here the loop control settings must be optimized. For special settings to optimize the speed and position control loops, please use the CDD3000 Application Manual.

**[2](#page-10-0)**

**[1](#page-8-0)**

**DE EN**

### <span id="page-69-0"></span>**4.5 Operation with DRIVEMANAGER**

Precondition:

DRIVEMANAGER user software (version V3.4 or higher) installed on the PC.

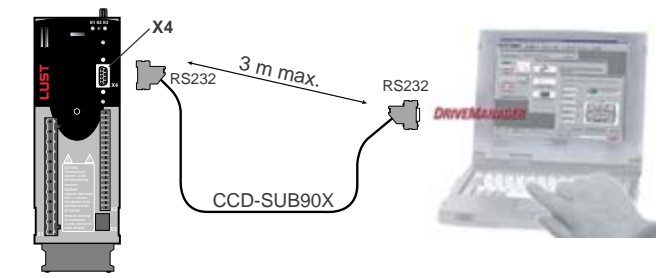

CDD3000-HF connection to PC/DRIVEMANAGER

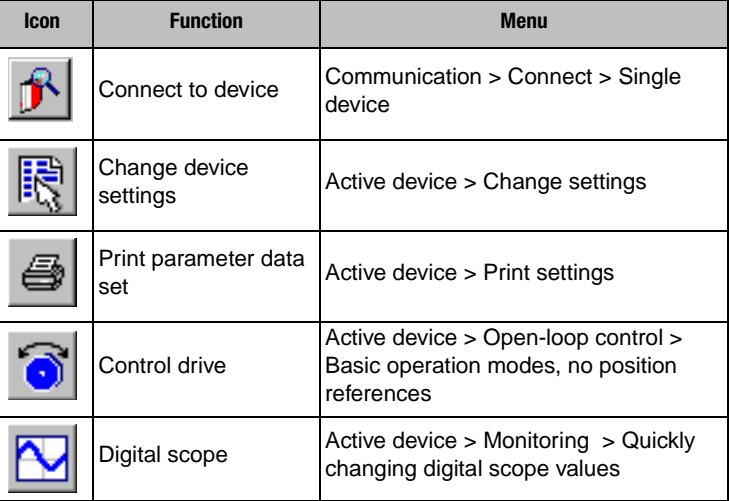

### *The key functions*

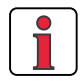

For more information refer to the DRIVEMANAGER Manual.

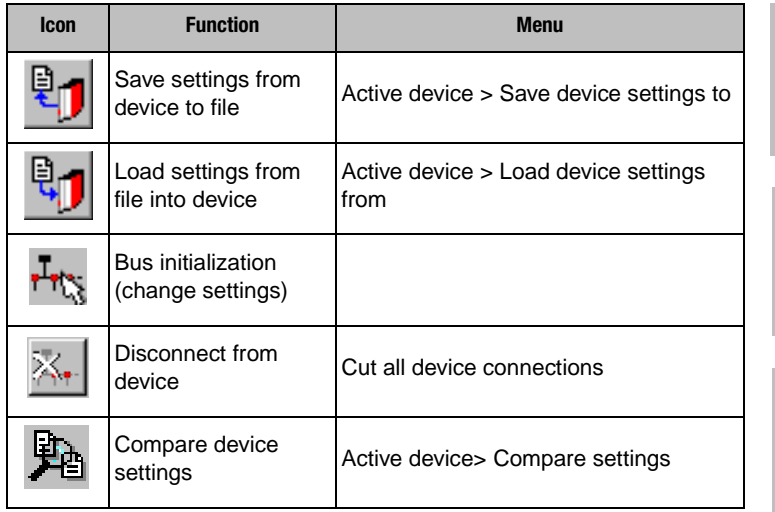

**[4](#page-48-0)**

**[2](#page-10-0)**

**[3](#page-20-0)**

**DE EN**

#### **4 Commissioning**

### <span id="page-71-0"></span>**4.6 Operation with KEYPAD KP200**

*KEYPAD KP200 overview*

The KEYPAD can be plugged directly into slot X4 of the CDD3000-HF.

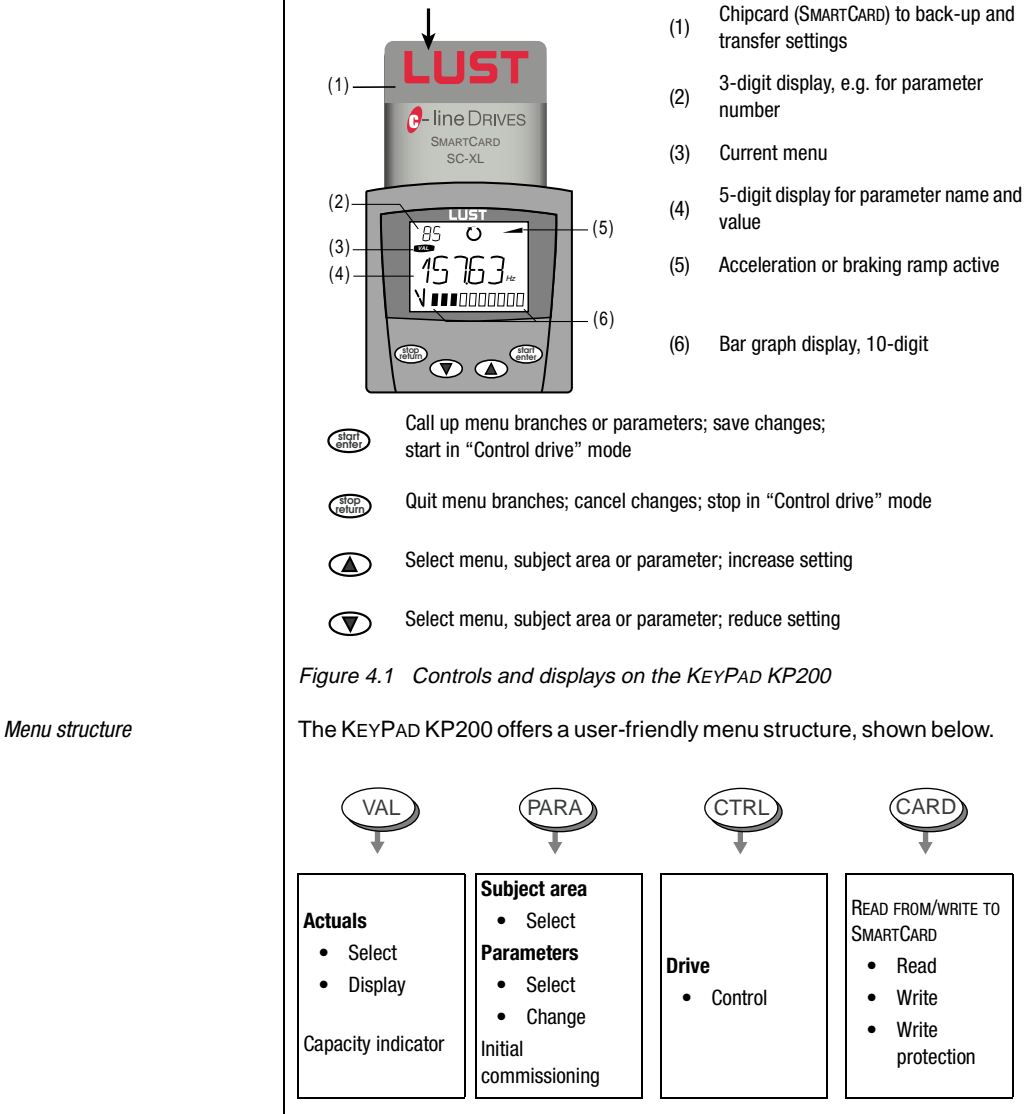

Figure 4.2 Functions of the menus
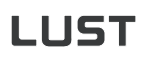

<span id="page-72-2"></span><span id="page-72-1"></span>*Example parameter setting (PARA menu)*

- The parameters in the PARA menu are grouped into subject areas according to their functions, in order to provide a clearer overview.
- Only the parameters to which the current user level permits access can be changed.
- <span id="page-72-0"></span>**1.** Select PARA menu.

- **2.** Select desired subject area with cursor keys and confirm with **start/enter**.
- **3.** Select desired parameter with cursor keys (pay attention to user level).
- **4.** The current value is displayed, with the last character flashing. Switch to the next character using the **down key**. Use the **up key** to change the flashing character. The fifth character at the extreme left indicates the preceding sign:  $(-)$  = minus.

The last character can be entered as an exponent.

Save new value with **start/enter** or cancel (without saving) with **stop/return.**

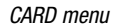

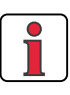

It is not possible to use the Card menu or save data on the SMARTCARD for position controlled preset solutions!

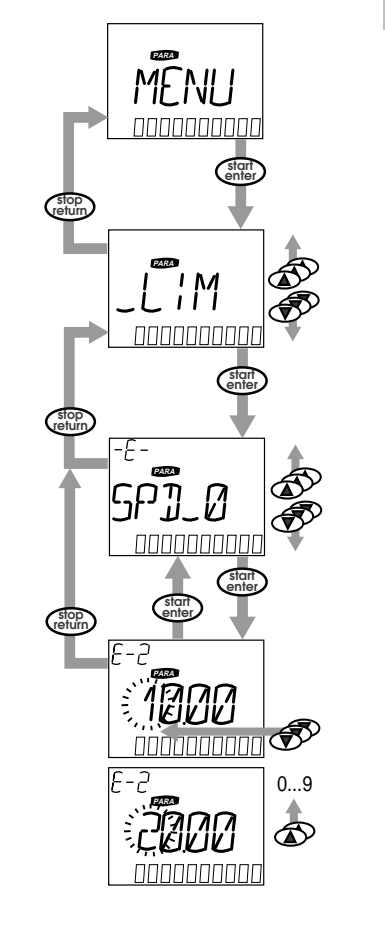

**[1](#page-8-0)**

**[2](#page-10-0)**

**[3](#page-20-0)**

**[4](#page-48-0)**

**[5](#page-74-0)**

**[A](#page-80-0)**

Read from/write to SMARTCARD:

- In this menu CDD3000-HF settings can be saved to the SMARTCARD and transferred to other CDD3000-HF.
- In every storage operation **all** parameters are always saved to the SMARTCARD. For read operations, either all parameters or only parameters for motor setup (per read operation) can be read-in.

<span id="page-73-0"></span>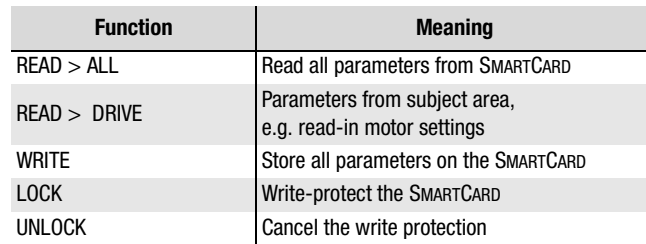

# <span id="page-74-1"></span><span id="page-74-0"></span>**5 Diagnosis/Fault rectification**

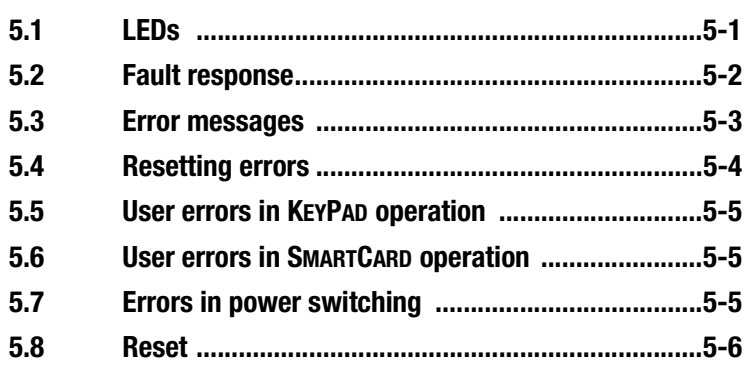

<span id="page-74-3"></span>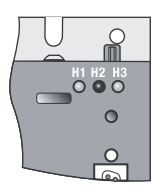

**5.1 LEDs** At the top right of the CDD3000-HF there are three status LEDs coloured red (H1), yellow (H2) and green (H3).

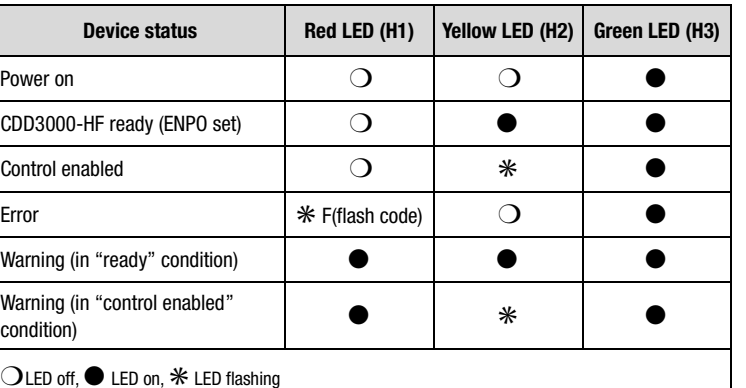

**[2](#page-10-0)**

**[3](#page-20-0)**

<span id="page-74-2"></span>**[4](#page-48-0)**

**5**

**[A](#page-80-0)**

<span id="page-75-0"></span>**5.2 Fault response** | When a fault occurs the CDD3000-HF responds with a specific function sequence. This is allocated to a corresponding **response number**.

<span id="page-75-1"></span>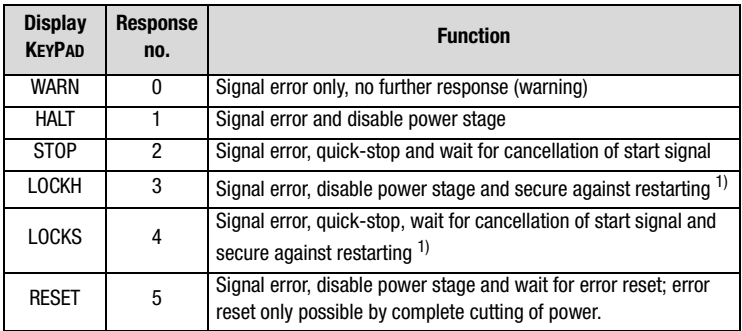

1) Only relevant with programmed autostart function.

<span id="page-76-0"></span>**5.3 Error messages** | If a fault occurs in operation it is indicated by a flash code from LED H1 (red) on the CDD3000-HF. If a KP200 is connected the KP200 indicates the error type as an abbreviation. When the DRIVEMANAGER is active the error is additionally reported in plain text.

<span id="page-76-2"></span>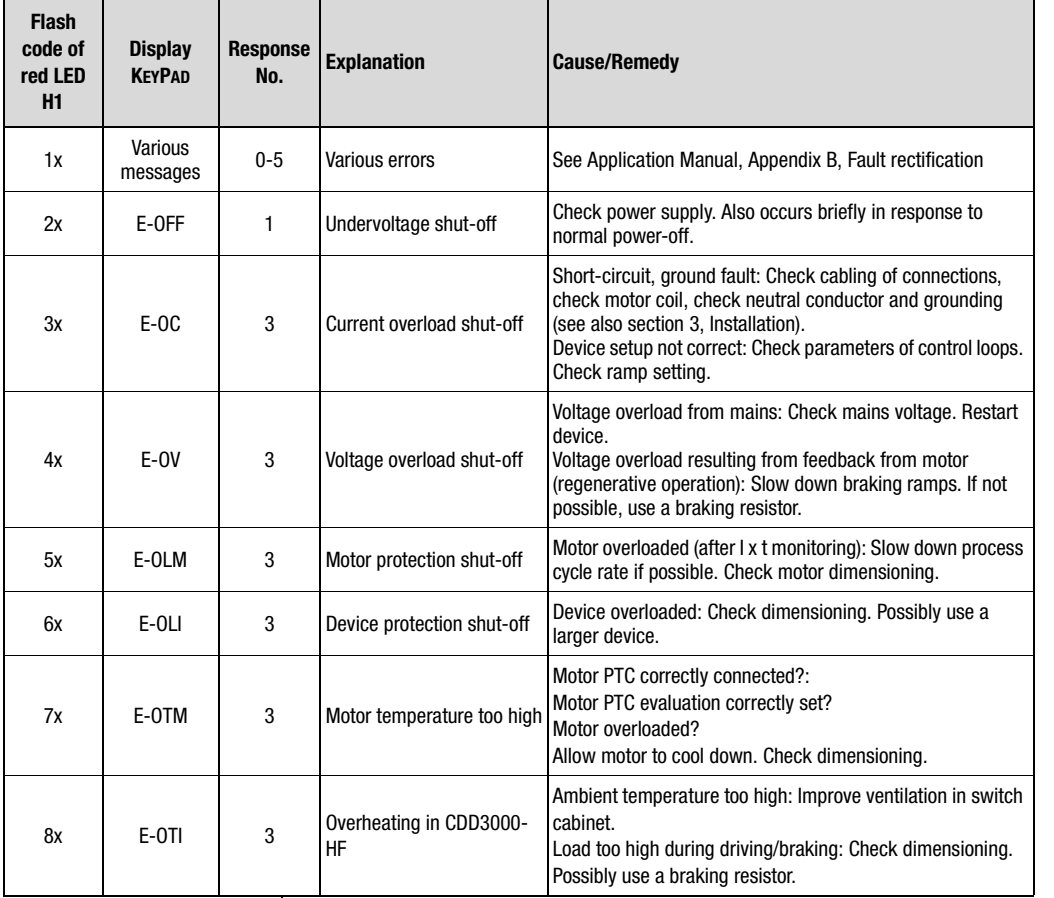

Table 5.1 Error messages

<span id="page-76-1"></span>*Helpline* **If you need further assistance, our specialists at the Lust Helpline will be** glad to help.

You can reach us:

Mon.-Thur.: 8 a.m. - 4.30 p.m. Tel. +49-6441/966-180, Fax -177 Fri.: 8 a.m. - 4 p.m. Tel. +49-6441/966-180, Fax -177 E-mail: helpline@lust-tec.de

**DE EN**

**[1](#page-8-0)**

**[2](#page-10-0)**

**[3](#page-20-0)**

**[4](#page-48-0)**

**[5](#page-74-0)**

**[A](#page-80-0)**

CDD3000-HF Operation Manual 5-3

<span id="page-77-1"></span><span id="page-77-0"></span>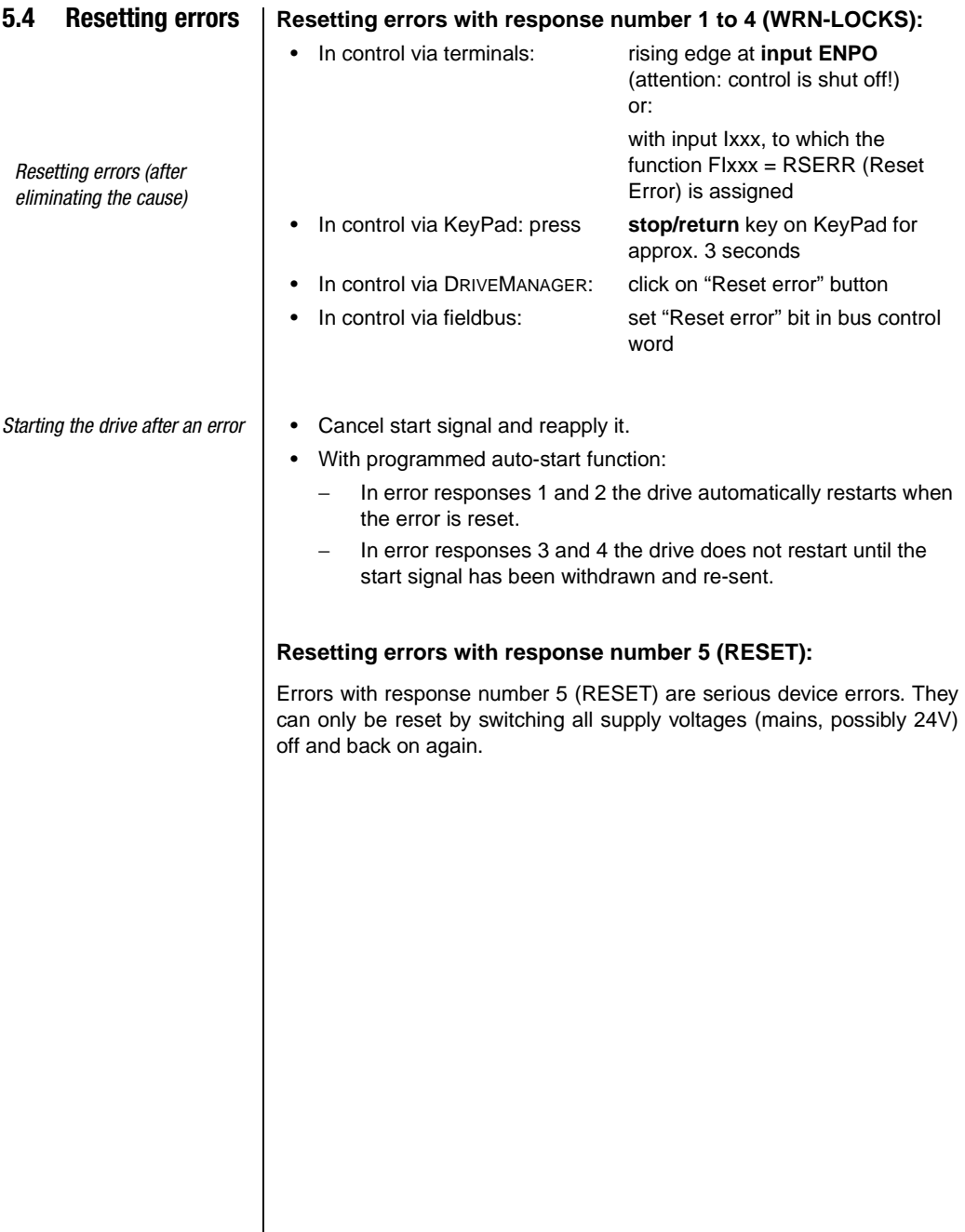

#### <span id="page-78-2"></span>**5.5 User errors in KEYPAD operation**

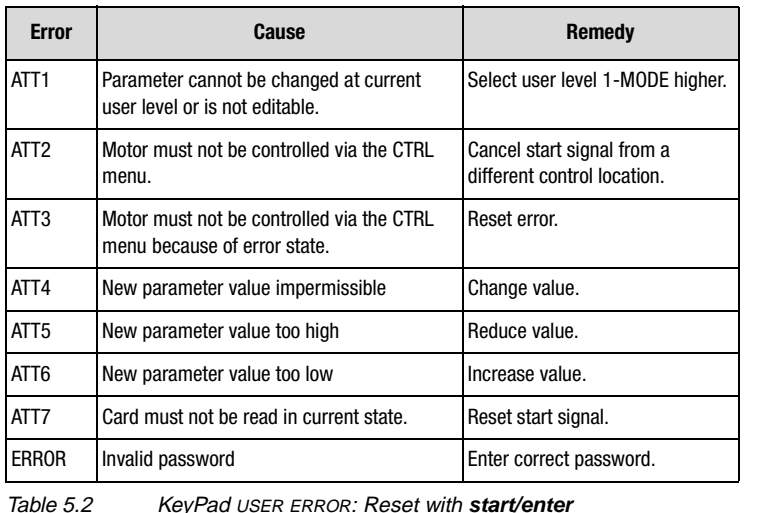

### <span id="page-78-3"></span>**5.6 User errors in SMARTCARD operation**

<span id="page-78-0"></span>**5.7 Errors in power switching**

<span id="page-78-1"></span>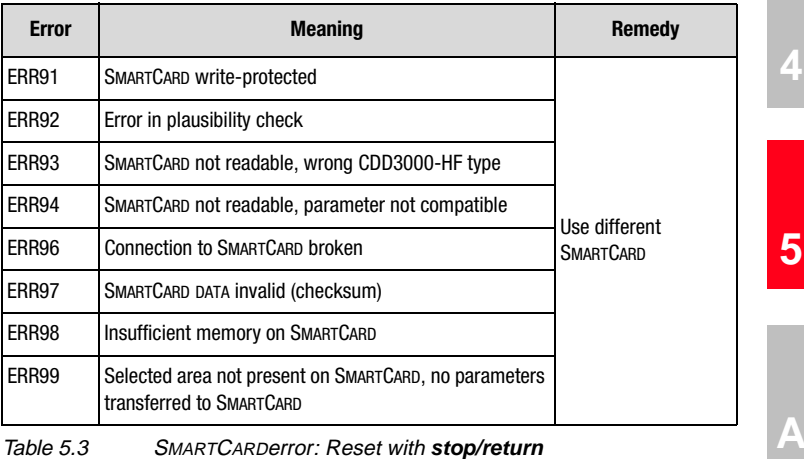

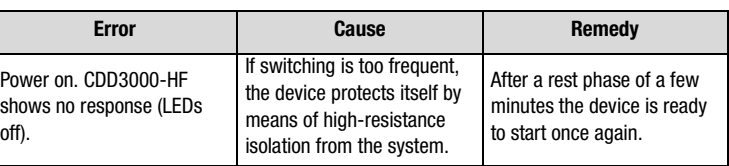

**DE EN**

**[A](#page-80-0)**

**[2](#page-10-0)**

**[3](#page-20-0)**

**[4](#page-48-0)**

L

<span id="page-79-3"></span><span id="page-79-2"></span><span id="page-79-1"></span><span id="page-79-0"></span>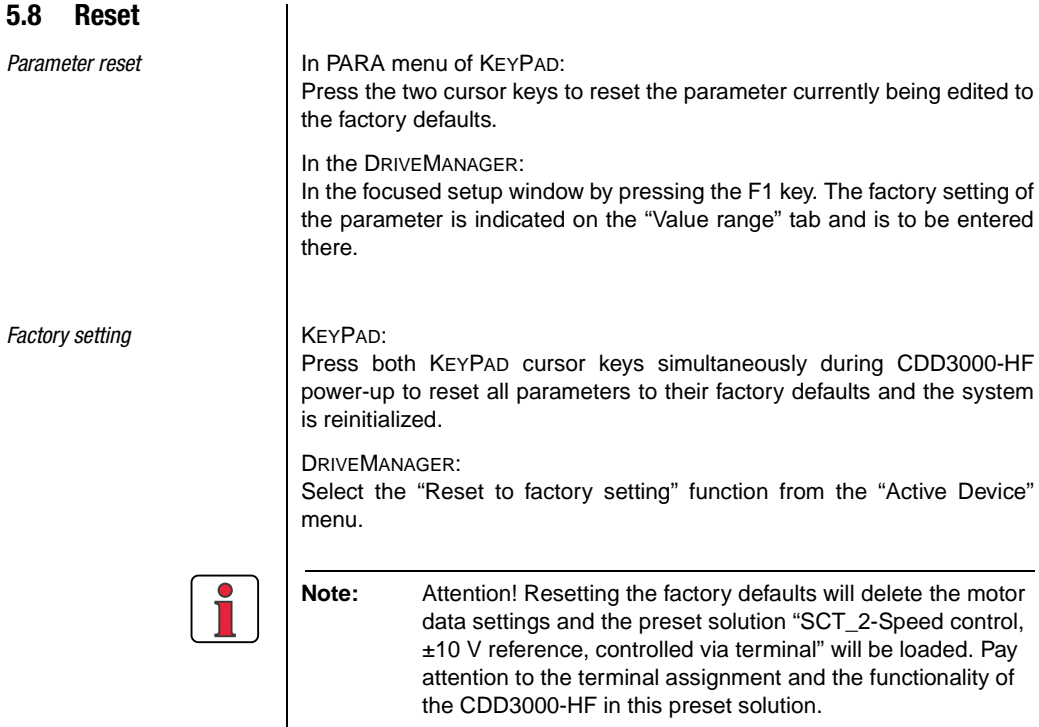

### **[2](#page-10-0)**

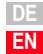

# <span id="page-80-0"></span> **A Appendix**

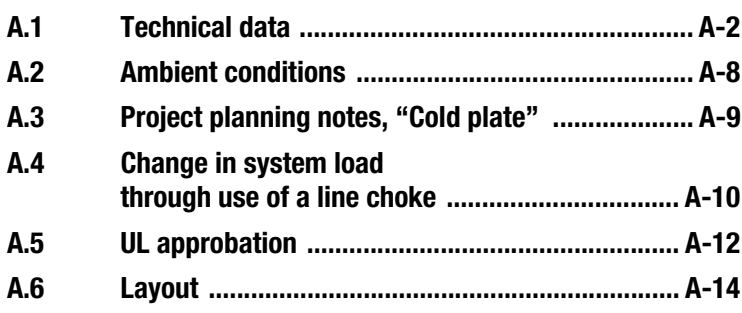

### <span id="page-81-0"></span>**A.1 Technical data CDD32.003-HF to CDD34.006-HF**

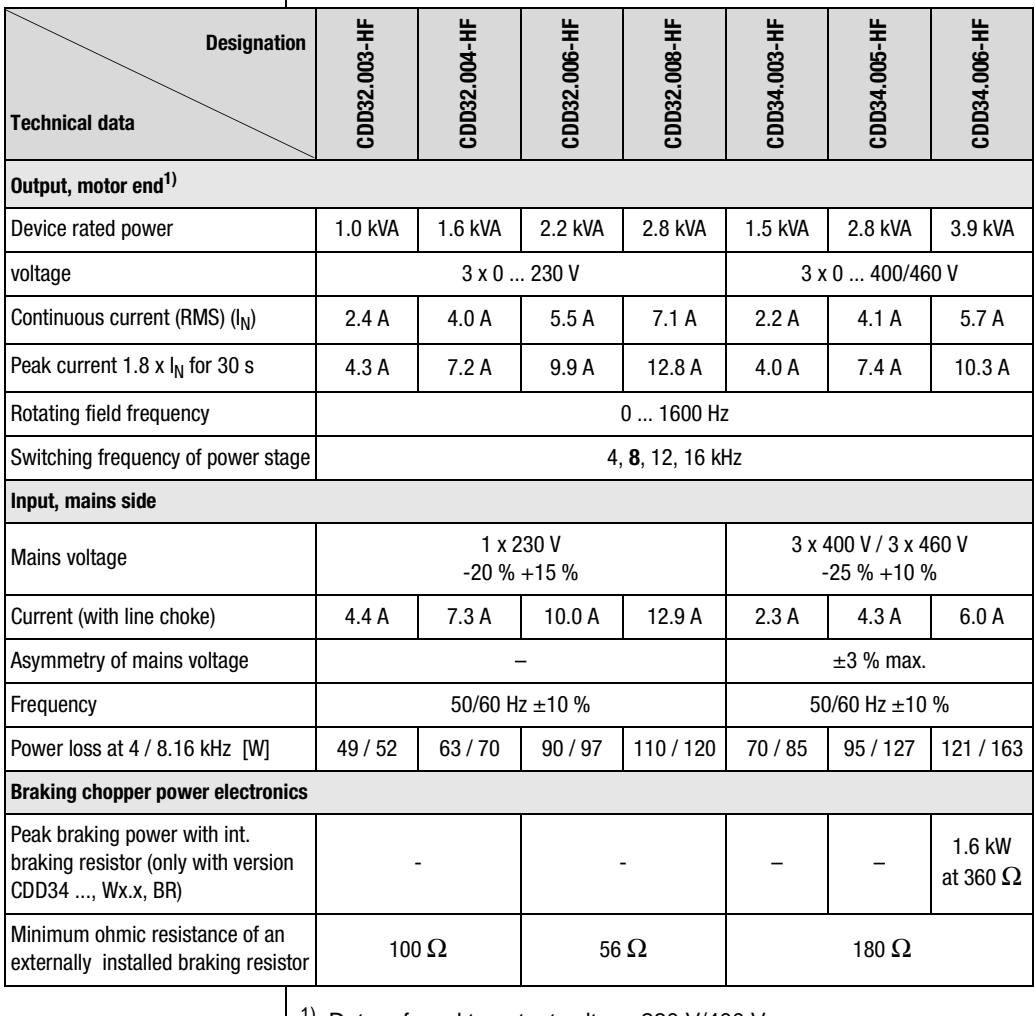

1) Data referred to output voltage 230 V/400 V and switching frequency 8 kHz

#### **CDD34.008-HF to CDD34.032-HF**

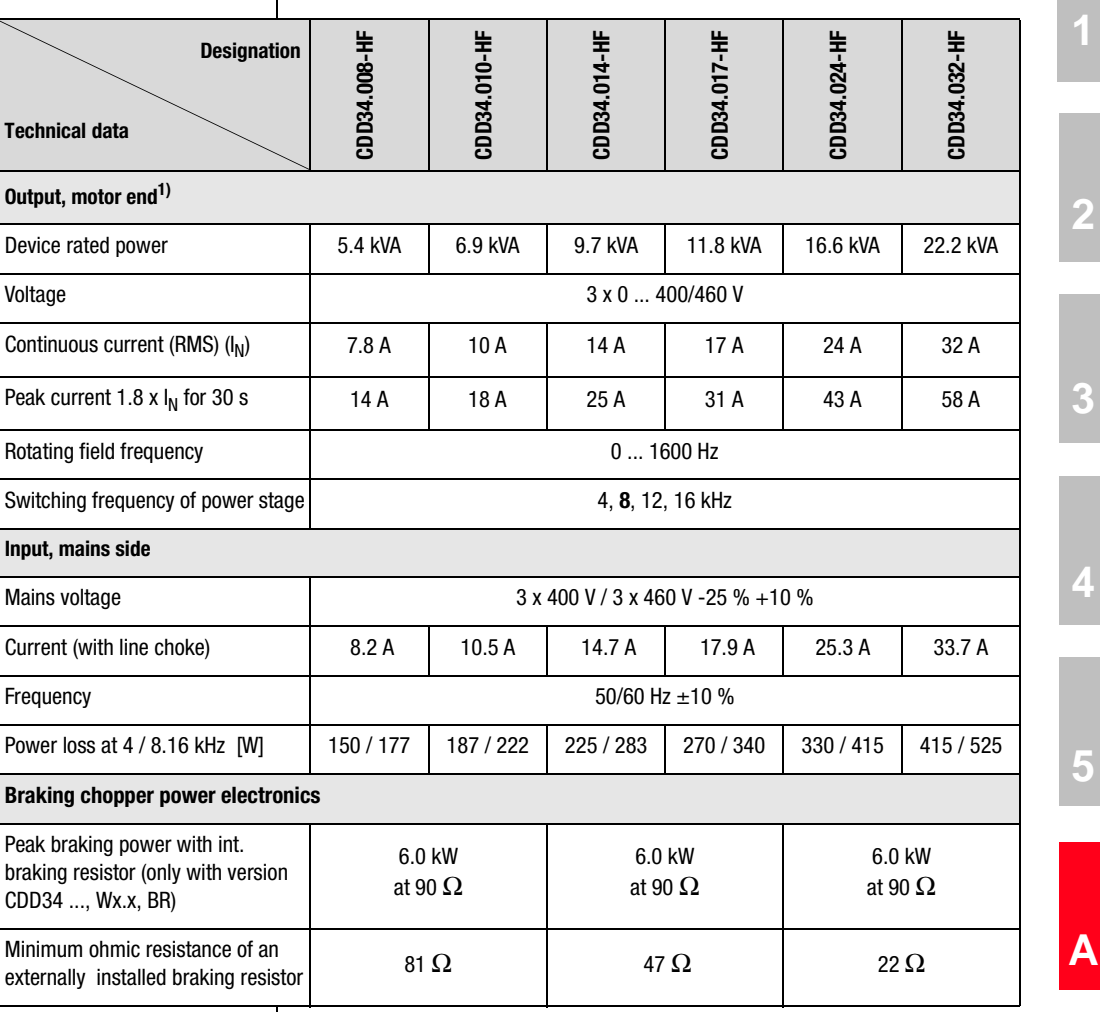

 $1)$  Data referred to output voltage 400 V and switching frequency 8 kHz

**[2](#page-10-0)**

**[3](#page-20-0)**

**[4](#page-48-0)**

**[5](#page-74-0)**

.

The maximum permissible controller output current and the peak current of the CDD3000-HF are dependent on the mains voltage, the motor cable length, the power stage switching frequency and the ambient temperature. If the conditions change, the maximum permissible current capacity of the CDD3000-HF also changes. For details of which current load on the power stage modules is permissible under which changed background conditions, refer to the following characteristic diagrams and tables.

<span id="page-83-0"></span>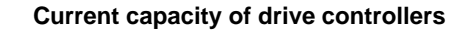

#### 5 25 40 45 50 1 2  $\frac{1}{I_N}$ (1)  $f$  [Hz] (2) (3) (4)

\*Intermittent  $I_N > I_{eff}$ 

$$
I_{eff}\ =\ \sqrt{\frac{1}{T}\cdot\Sigma_{i\,=\,1}^{n}\ I_{i}^{2}\ \cdot t_{i}}
$$

#### <span id="page-83-1"></span>**(1)Continuous**

**(2)Intermittent\* > 5 Hz rotating field frequency**

drive controllers 2.4 A to 32 A:  $I/I_{\rm N} = 1.8$  (for 30 s at 4 kHz)  $I/I_{\rm N} = 1.8$  (for 30 s at 8 kHz)  $I/I_{N} = 1.8$  (for 30 s at 16 kHz)

#### **(3)Intermittent\* 0 to 5 Hz rotating field frequency**

drive controllers 2.4 A to 32 A:  $I/I_{\rm N} = 1.8$  (for 30 s at 4 kHz)  $I/I<sub>N</sub> = 1.25-1.8$  (for 30 s at 8 kHz)

#### <span id="page-83-2"></span>**(4)Pulse mode**

drive controllers 2.4 A to 32 A:  $I/I_{N} =$ **approx. 2.2** (at 4, 8, 16 kHz)

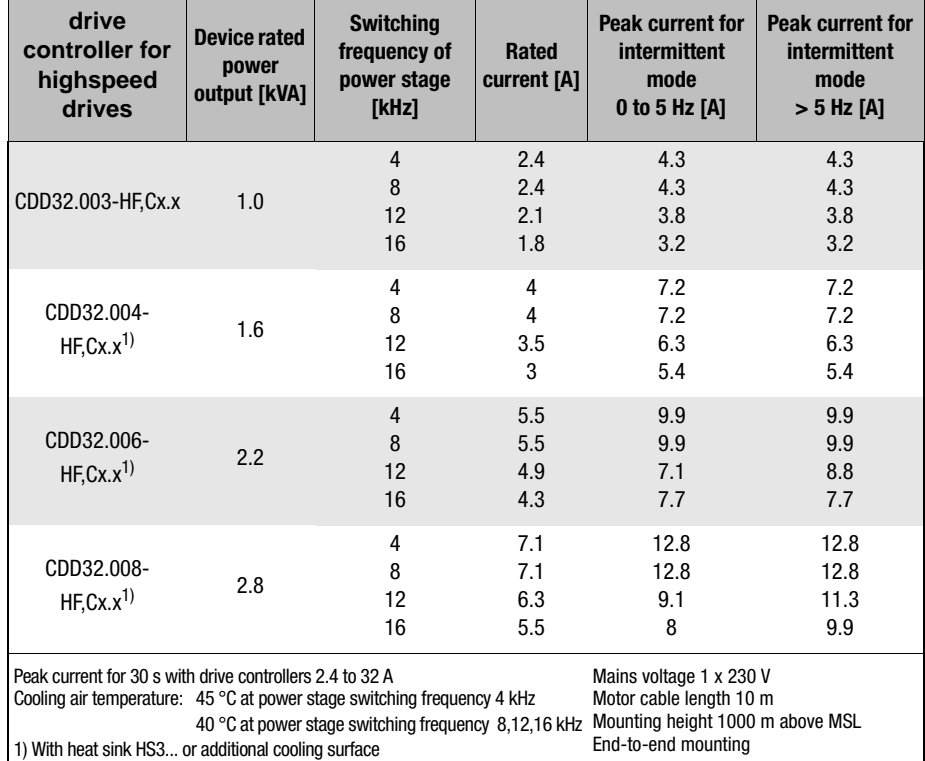

#### **Drive controller for highspeed drives for 230 V systems**

**[2](#page-10-0)**

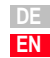

#### **Drive controller for highspeed drives for 400/460 V systems**

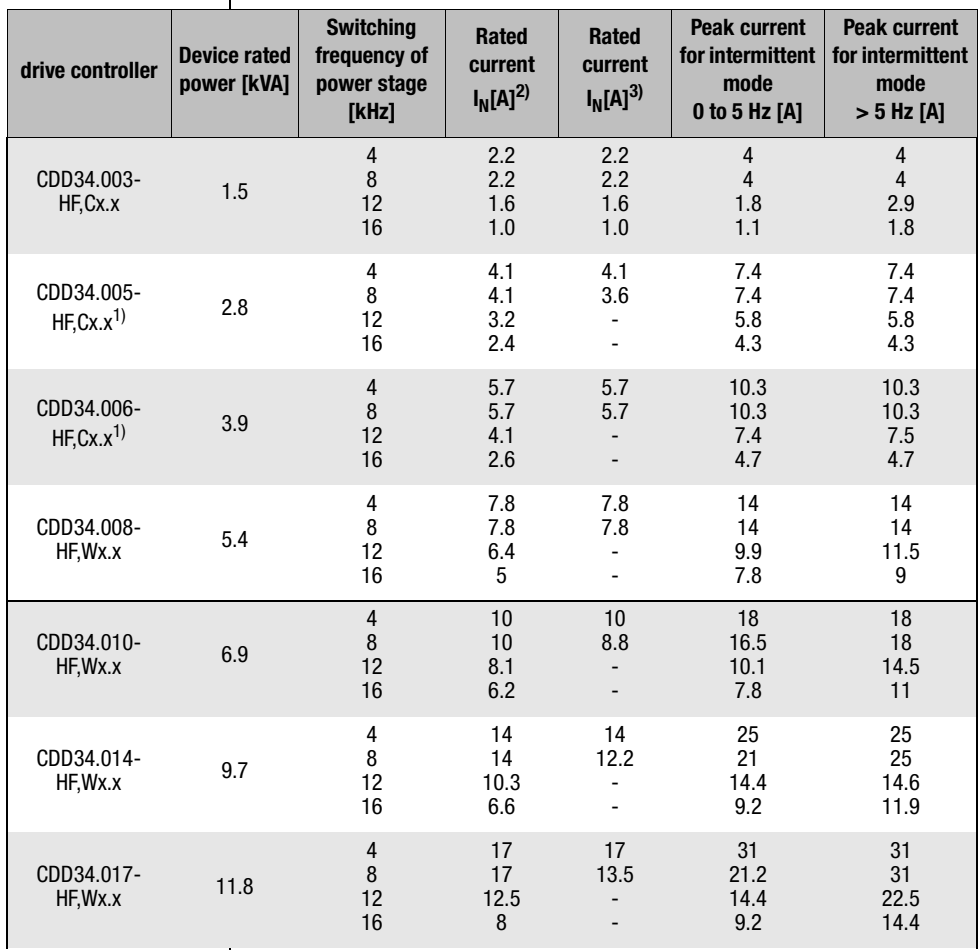

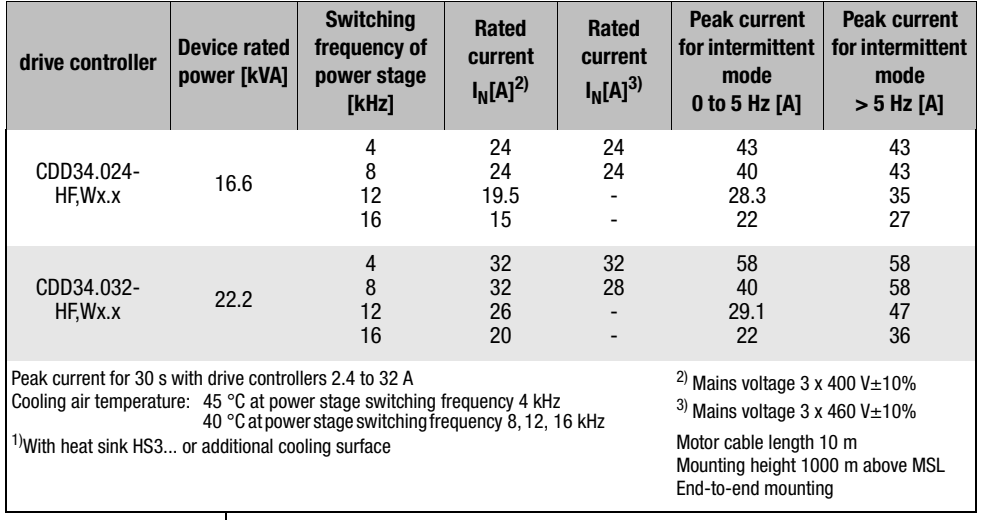

**[2](#page-10-0)**

**[3](#page-20-0)**

**DE EN**

### <span id="page-87-2"></span><span id="page-87-0"></span>**A.2 Ambient conditions**

<span id="page-87-7"></span><span id="page-87-6"></span><span id="page-87-5"></span><span id="page-87-4"></span><span id="page-87-3"></span><span id="page-87-1"></span>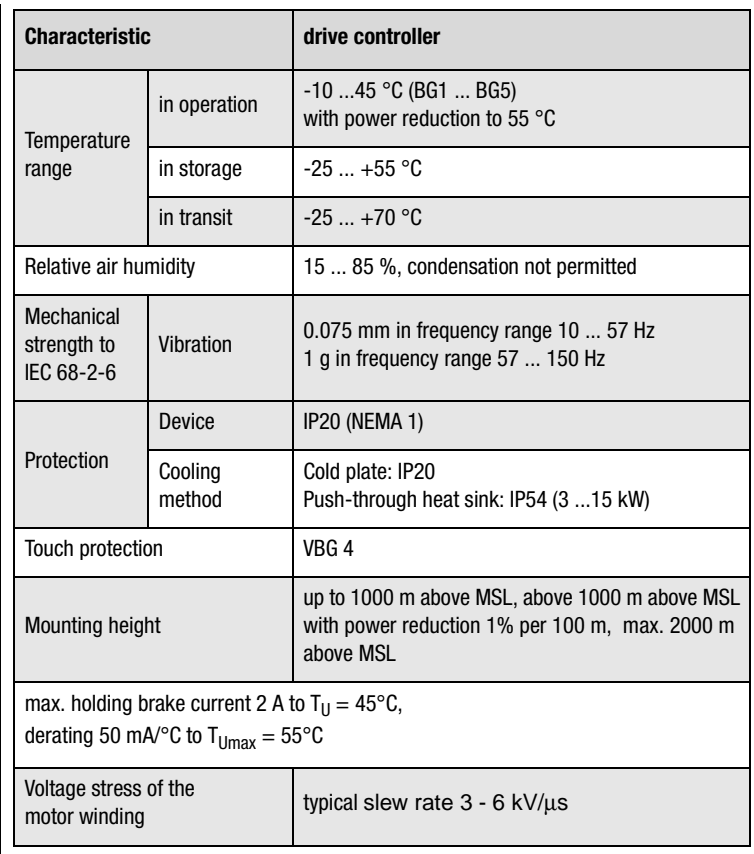

#### <span id="page-88-1"></span><span id="page-88-0"></span>**A.3 Project planning notes, "Cold**

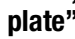

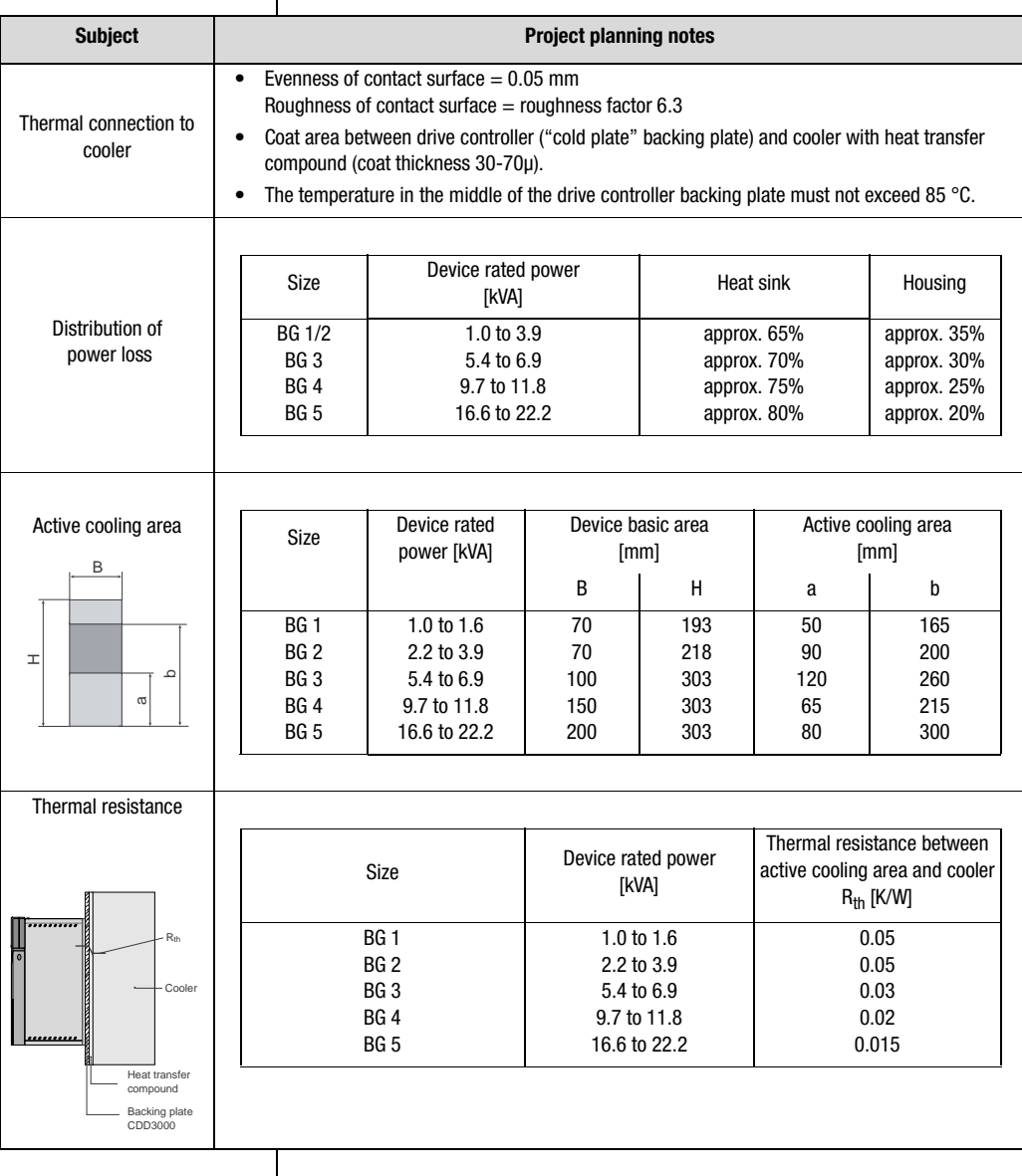

**DE EN**

**[2](#page-10-0)**

**[3](#page-20-0)**

**[4](#page-48-0)**

**[5](#page-74-0)**

**[A](#page-80-0)**

#### <span id="page-89-2"></span><span id="page-89-1"></span><span id="page-89-0"></span>**A.4 Change in system load through use of a line choke**

System load

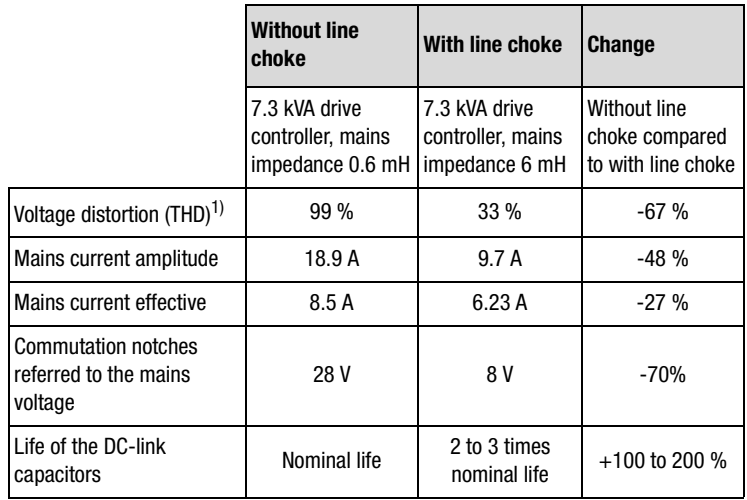

Change in system load through use of a line choke with 4 % short circuit voltage based on the example of a 7.3 kVA drive controller CDD34.010-HF operating in the part load range

1) THD = Total Harmonic Distortion  $(U_5...U_{41})$ 

<span id="page-89-3"></span>Mains voltage asymmetry

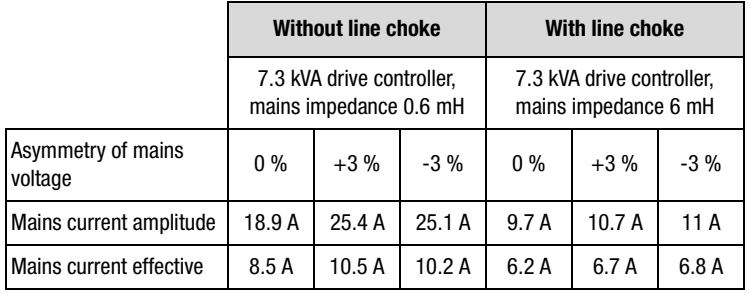

Effect of line choke with asymmetric mains voltage based on the example of a 7.3 kVA drive controller CDD34.010-HF operating in the part load range

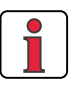

#### **Recommended**:

The example shows that the benefits of a line choke with 4 % short-circuit voltage are multi-faceted. We therefore recommend that you use a line choke as a matter of course.

# <u>LIIST</u>

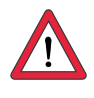

#### **Line chokes are required:**

- Where the drive controller is used in applications with disturbance variables corresponding to environment class 3, as per EN 61000-2- 4 and above (hostile industrial environment).
- To comply with the limit values for variable-speed electric drives (standard EN61800-3 / IEC1800-3)
- <span id="page-90-0"></span>With a dc-link between multiple drive controllers.

Characteristics of environment class 3 include:

- Mains voltage fluctuations  $>$   $\pm$  10% U<sub>N</sub>
- Short-time interruptions between 10 ms and 60 s
- Voltage asymmetry > 3%

Environment class 3 typically applies where:

- a major part of the load is supplied by power converters (dc choppers or soft-start equipment)
- welding machines are present
- induction or arc furnaces are present
- large motors are started frequently
- loads fluctuate rapidly.

**[1](#page-8-0)**

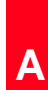

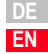

# **LIIST**

<span id="page-91-1"></span><span id="page-91-0"></span>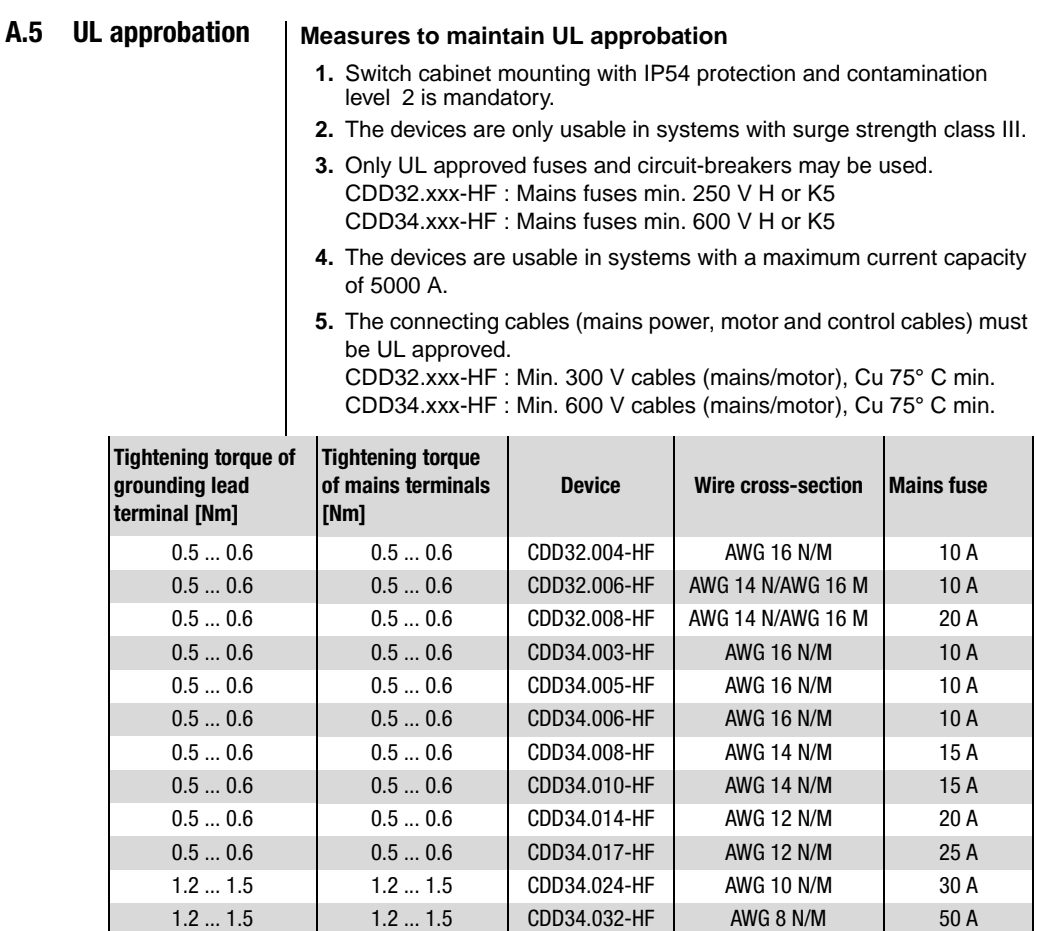

Table A.4 Cable cross-sections - mains (N), motor (M)

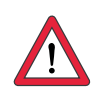

**Attention:** The drive controllers can typically be overloaded with 1.8 x I<sub>N</sub> for 30 s. The effective servo capacity utilization ( $I_{\text{eff.}} \leq I_N$ ) must never be greater than  $I_N$  (rated current).

#### **Minimum cross-section of the grounding lead to DIN VDE 0100 Part 540**

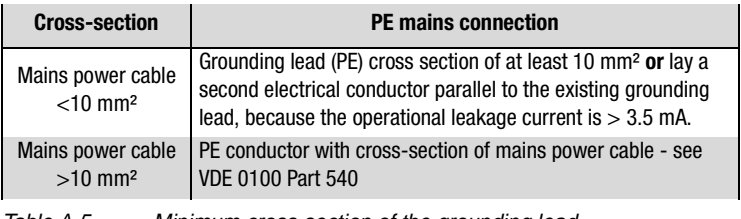

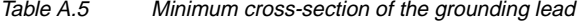

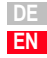

### <span id="page-93-0"></span>**A.6 Layout**

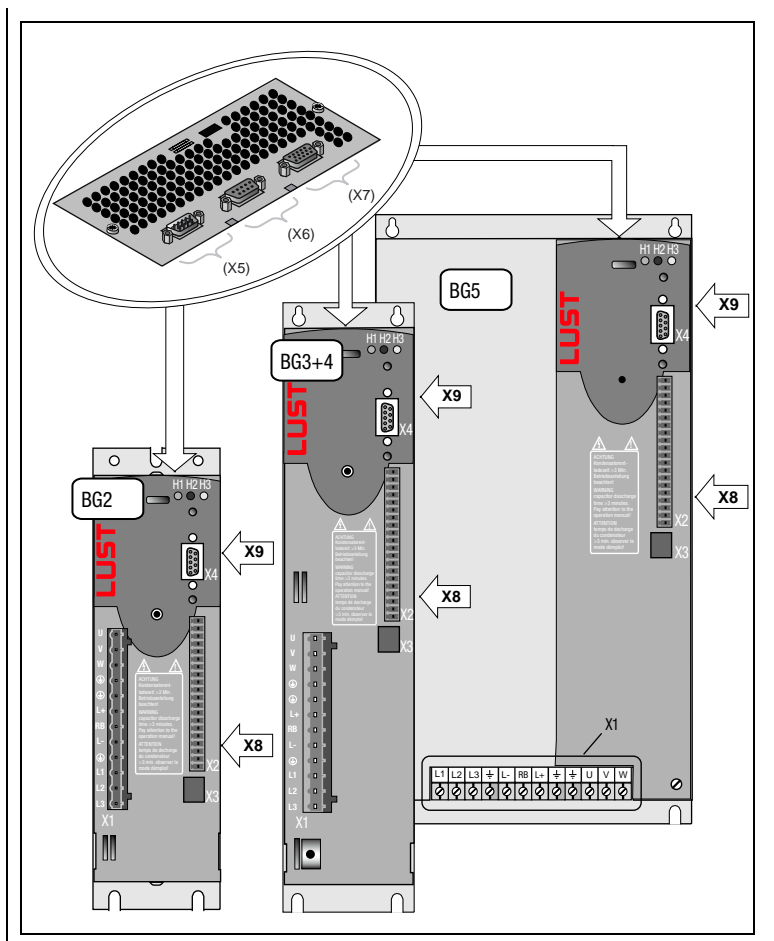

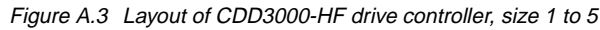

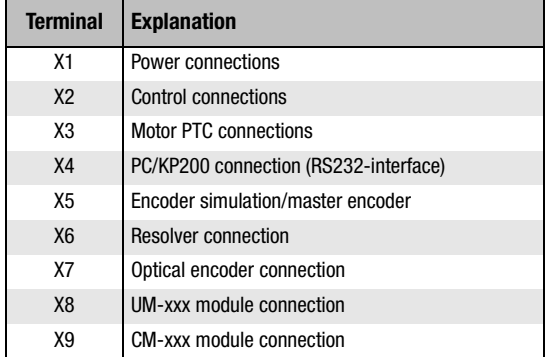

# **Appendix B Index**

### **A**

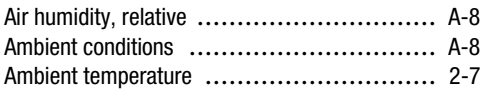

### **B**

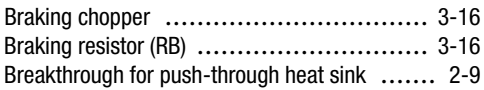

### **C**

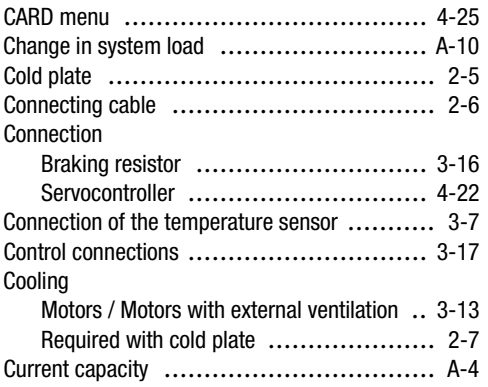

### **D**

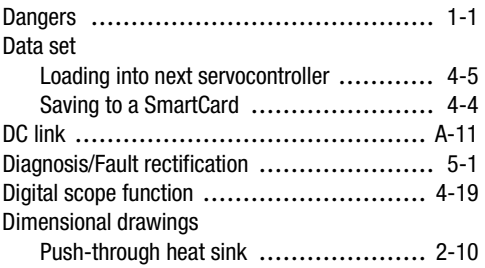

#### **Appendix B Index**

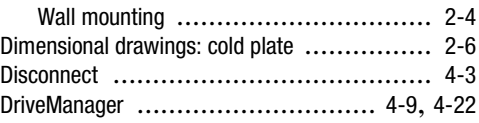

### **E**

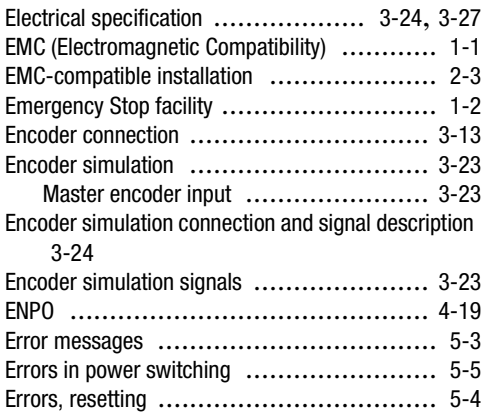

### **F**

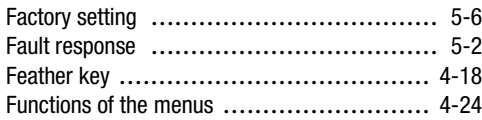

#### **G** Gr

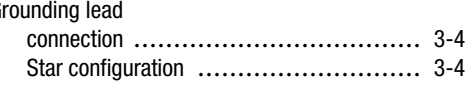

### **H**

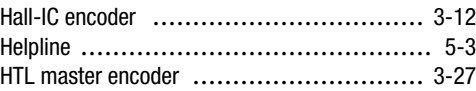

### **I**

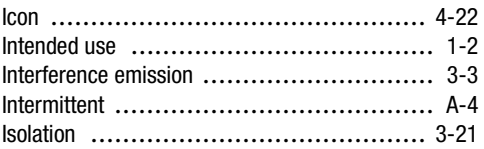

**[2](#page-10-0)**

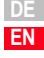

### **K**

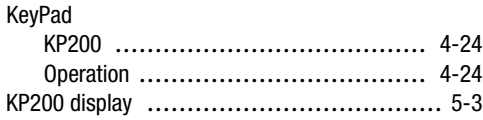

### **L**

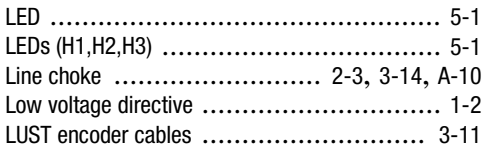

### **M**

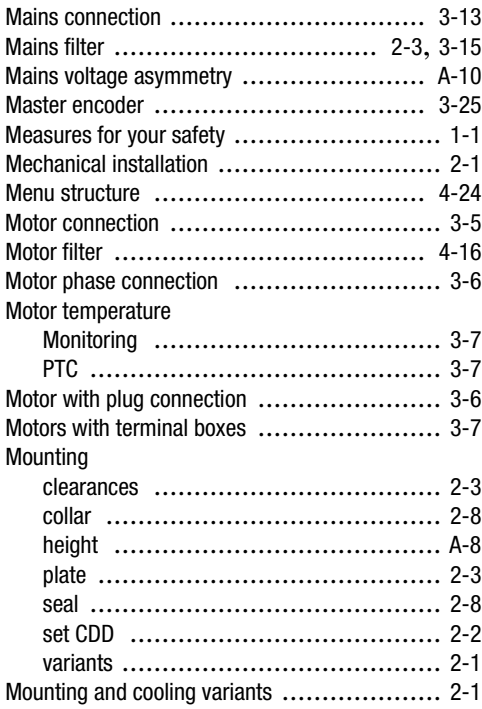

### **N**

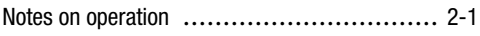

### **O**

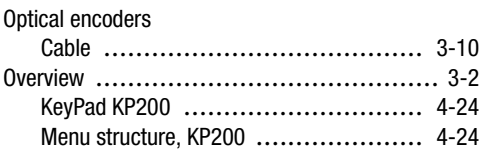

### **P**

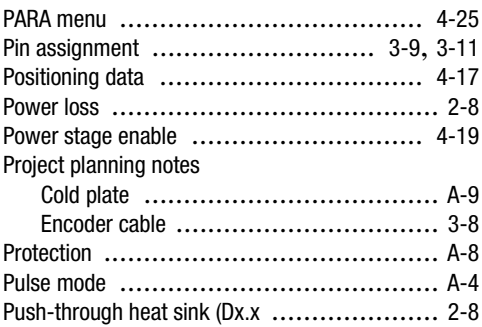

### **Q**

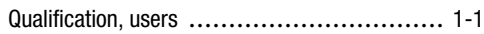

### **R**

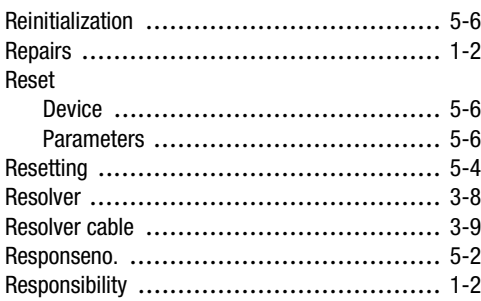

### **S**

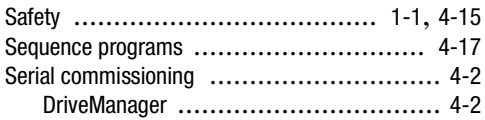

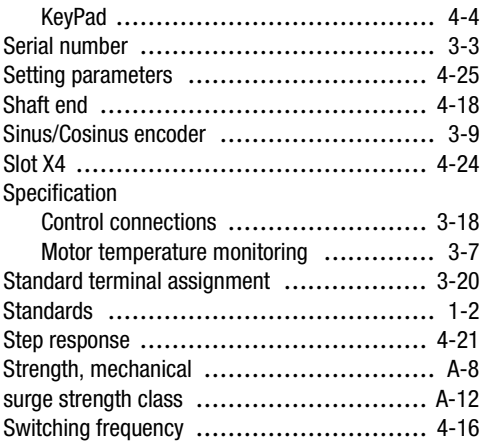

### **T**

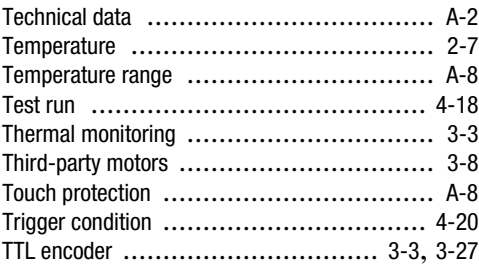

### **U**

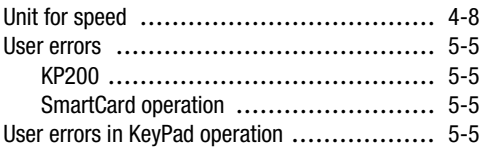

### **V**

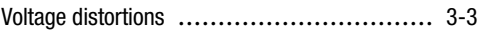

### **W**

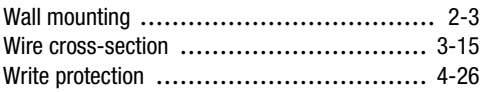

**[2](#page-10-0)**

**[3](#page-20-0)**

**[4](#page-48-0)**

**[5](#page-74-0)**

**[A](#page-80-0)**

**Appendix B Index**

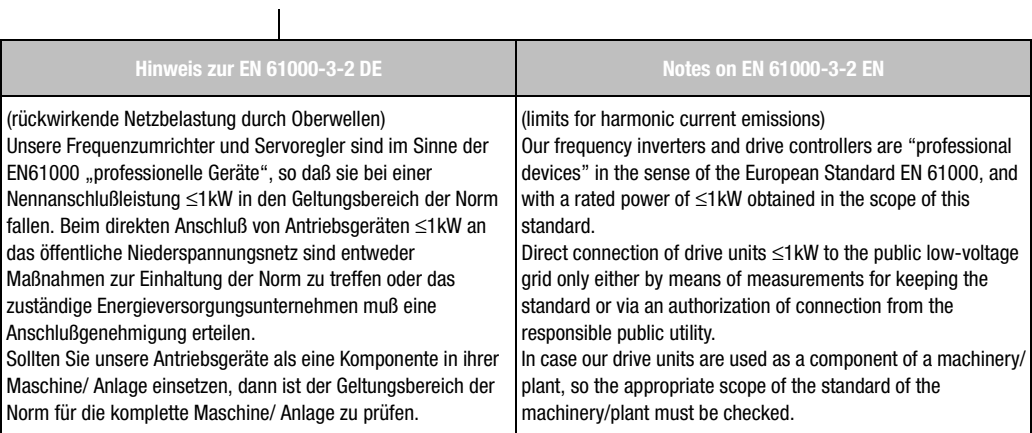

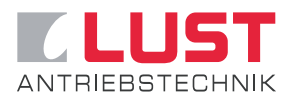

#### **Lust Antriebstechnik GmbH**

Gewerbestrasse 5-9 • 35633 Lahnau • Germany Tel. +49 (0) 64 41 / 9 66-0 • Fax +49 (0) 64 41 / 9 66-137 Internet: http://www.lust-tec.de • e-mail: info@lust-tec.de

**ID no.: 0998.00B.1-00 • 03/2005**

We reserve the right to make technical changes.